**UNIVERSIDADE DE CAXIAS DO SUL**

**ERICH COMPARIN**

# **IMAGEM CAPTURADA PARA CONSTRUÇÃO DE MEMÓRIA COLETIVA**

### **PROJETO MyTravelBook**

## **CAXIAS DO SUL**

**2016**

**ERICH COMPARIN**

# **IMAGEM CAPTURADA PARA CONSTRUÇÃO DE MEMÓRIA COLETIVA**

Trabalho de Conclusão de Curso apresentado à Universidade de Caxias do Sul como requisito parcial para a obtenção de título de Bacharel em Tecnologias Digitais.

Orientador: Prof.ª Dr.ª Elisa Boff.

**CAXIAS DO SUL**

**2016**

#### **ERICH COMPARIN**

# **IMAGEM CAPTURADA PARA CONSTRUÇÃO DE MEMÓRIA COLETIVA**

Trabalho de Conclusão de Curso apresentado à Universidade de Caxias do Sul como requisito parcial para a obtenção de título de Bacharel em Tecnologias Digitais.

**Aprovado em \_\_/\_\_/\_\_.**

**Banca Examinadora**

Prof.ª Dr.ª Elisa Boff

Universidade de Caxias do Sul

Prof. Me. Andre Zampieri Universidade de Caxias do Sul

Prof.ª Dr.ª Silvana Boone

Universidade de Caxias do Sul

Dedico este, bem como todas as minhas demais conquistas, aos meus pais e a todos que estão próximos de mim que, com muito carinho e apoio, não mediram esforços para que eu chegasse até esta etapa da minha vida.

#### **AGRADECIMENTOS**

Primeiramente agradeço a Deus por minha vida, família e amigos.

À minha orientadora e aos meus professores, pelo apoio, conhecimento e confiança.

Aos meus pais, pelo amor, incentivo e apoio incondicional.

E a todas as pessoas especiais da minha vida, que sempre estiveram ao meu lado e de alguma forma fizeram parte da minha formação, o meu muito obrigado.

*Não é na história aprendida, é na história vivida que se apoia nossa memória.*

**Maurice Halbwachs**

#### **RESUMO**

Este trabalho apresenta um estudo sobre a imagem, analisada como recurso de memória. O valor do registro imagético na rememoração e como este é interpretado com imparcialidade pelos seus expectadores é apresentado pelas ideias dos autores abordados no referencial teórico. O conceito de que a memória é um fenômeno eminentemente coletivo é destacado de acordo com a obra fundamental de Maurice Halbwachs, e complementado por Michael Pollak com a ideia de que um indivíduo também possui lembranças individuais, que se complementam às coletivas. A importância da colaboração é apresentada, tanto para o indivíduo quanto para o grupo ao qual pertence. Produtos relacionados a este trabalho são analisados com base em seus recursos e funcionalidades. De acordo com as informações obtidas, foi desenvolvida uma solução que consiste na criação de um aplicativo *mobile* e um ambiente web que possibilite a criação de álbuns colaborativos, assim utilizando a imagem para manter lembranças de forma coletiva. Para validação desta proposta foi conduzido um teste com usuários.

**Palavras-chave:** Imagem. Memória. Colaboração.

#### **ABSTRACT**

This work presents a study about image, analyzed as memory resource. The value of the image in remembrance and how it is interpreted impartially by its viewers is presented by the ideas of the authors referred in the theoretical reference. The concept that memory is an eminently collective phenomenon is highlighted according to the fundamental work of Maurice Halbwachs, and complemented by Michael Pollak with the idea that a person also has individual memories that complement the collective. The importance of collaboration is presented, for the person and for the group he belongs to. Products related to this work are analyzed based on their features and functionalities. According to the information obtained, a solution was developed that consists in the creation of a mobile application and a web environment that allows the creation of collaborative albums, thus using the image to maintain memories collectively. For validation of this solution, a user's test was conducted.

**Keywords:** Image. Memory. Collaboration.

### **LISTA DE FIGURAS**

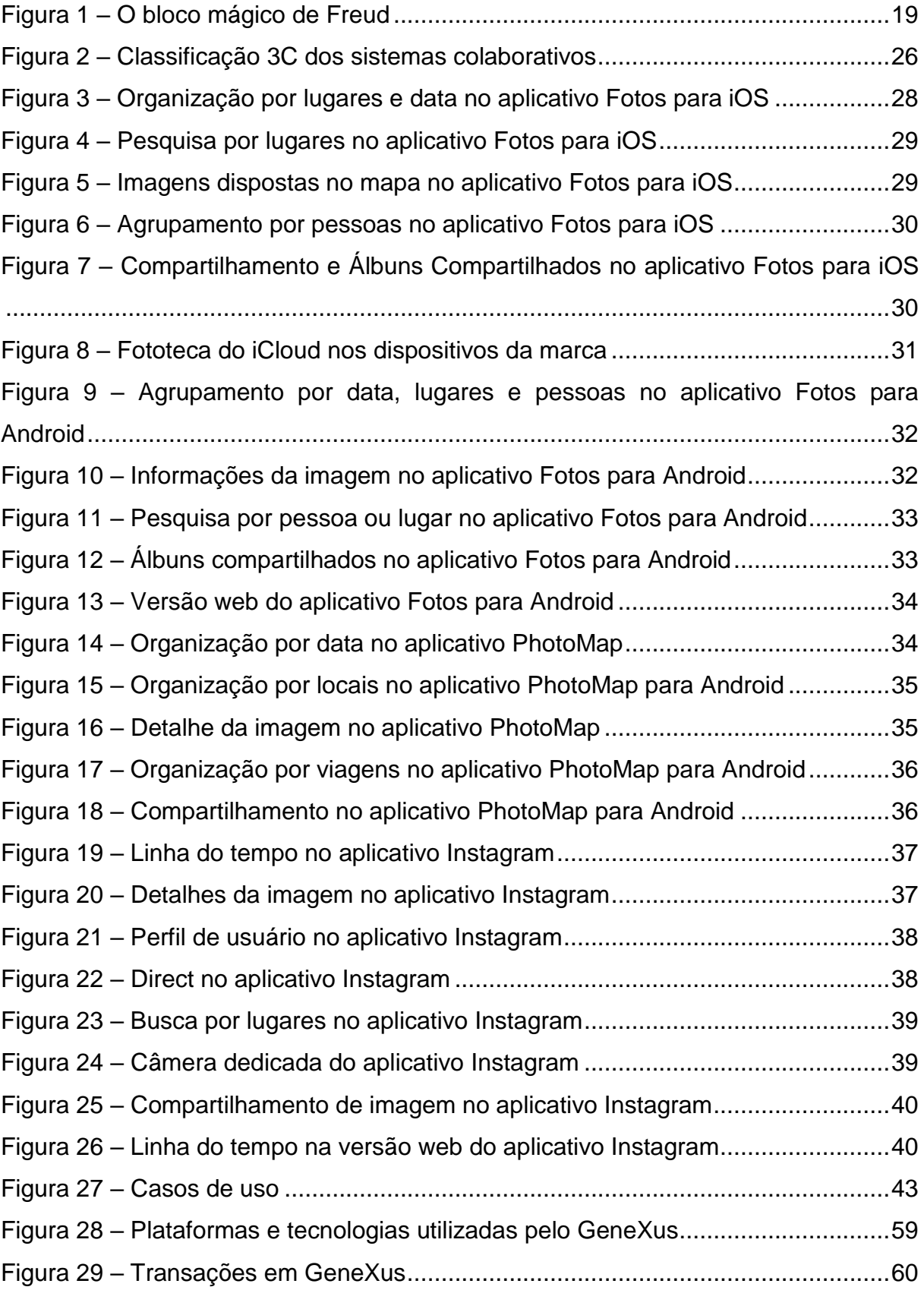

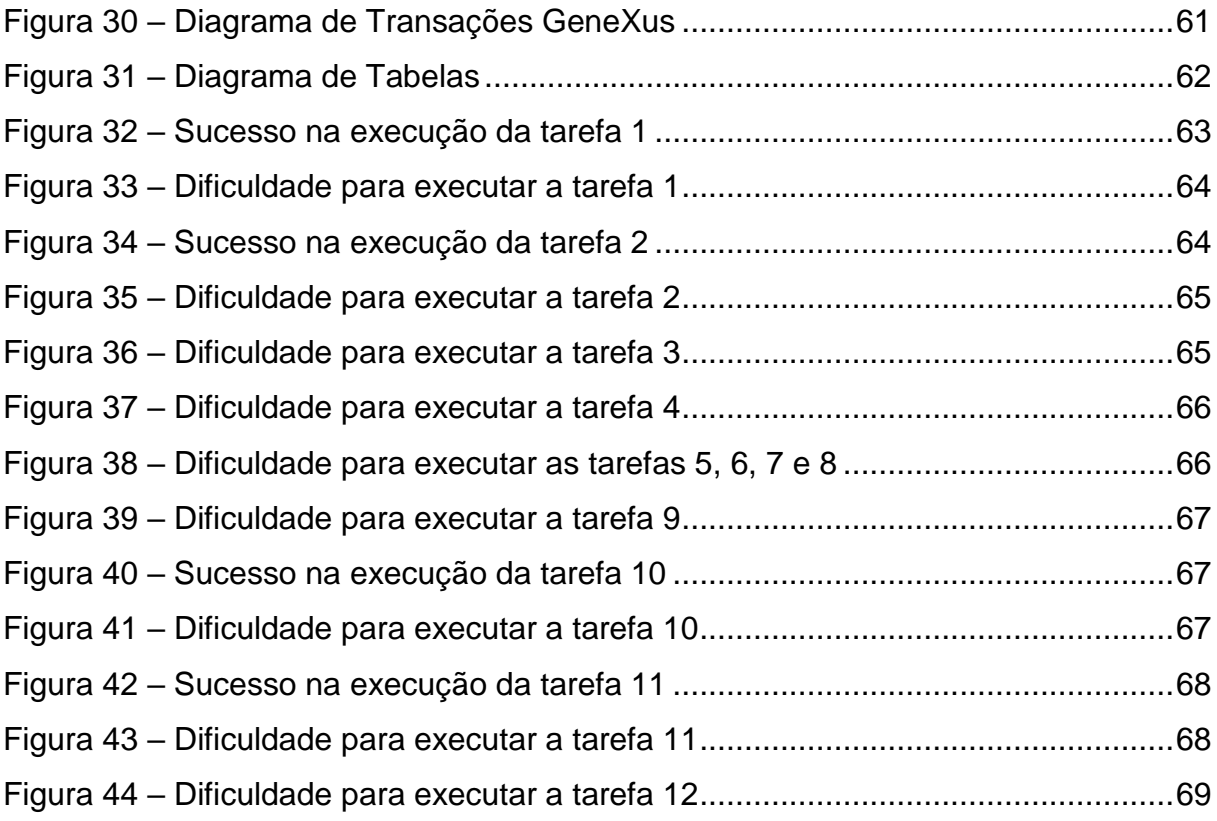

### **LISTA DE QUADROS**

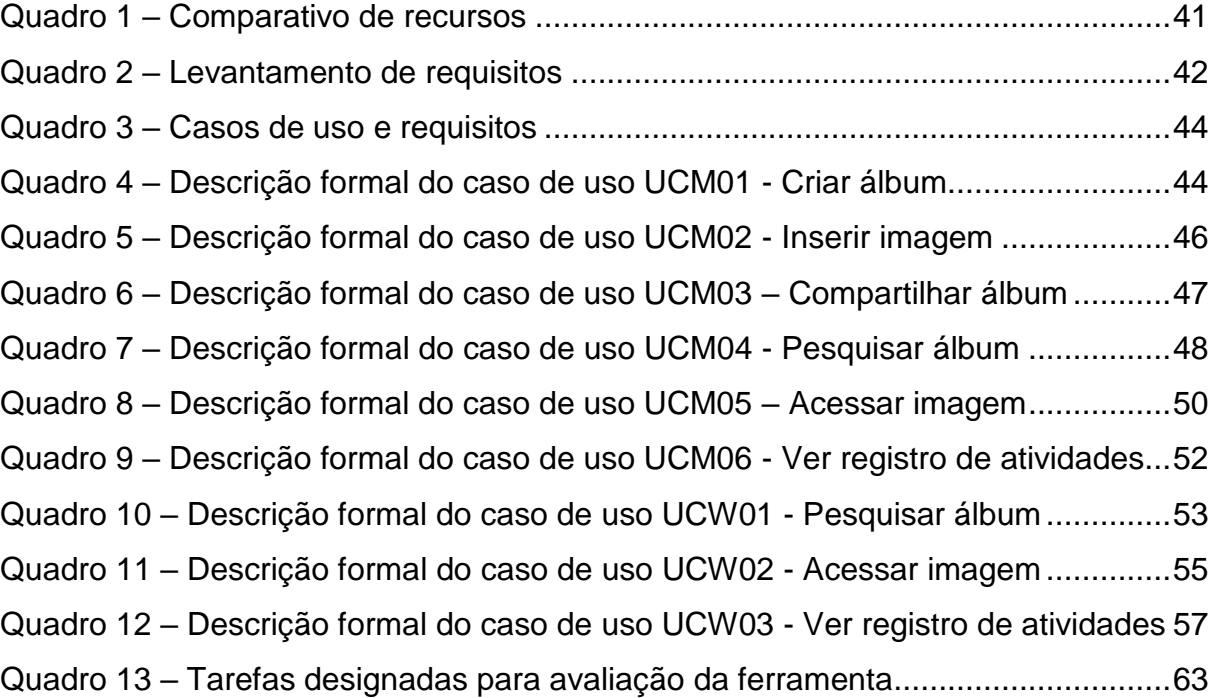

### **LISTA DE TABELAS**

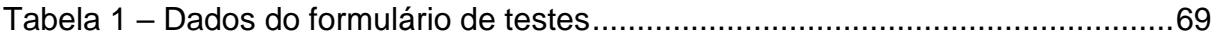

## **LISTA DE ABREVIATURAS E SIGLAS**

- RFM Requisito Funcional *Mobile*
- RFW Requisito Funcional Web
- UCM Caso de Uso *Mobile*
- UCW Caso de Uso Web

# **SUMÁRIO**

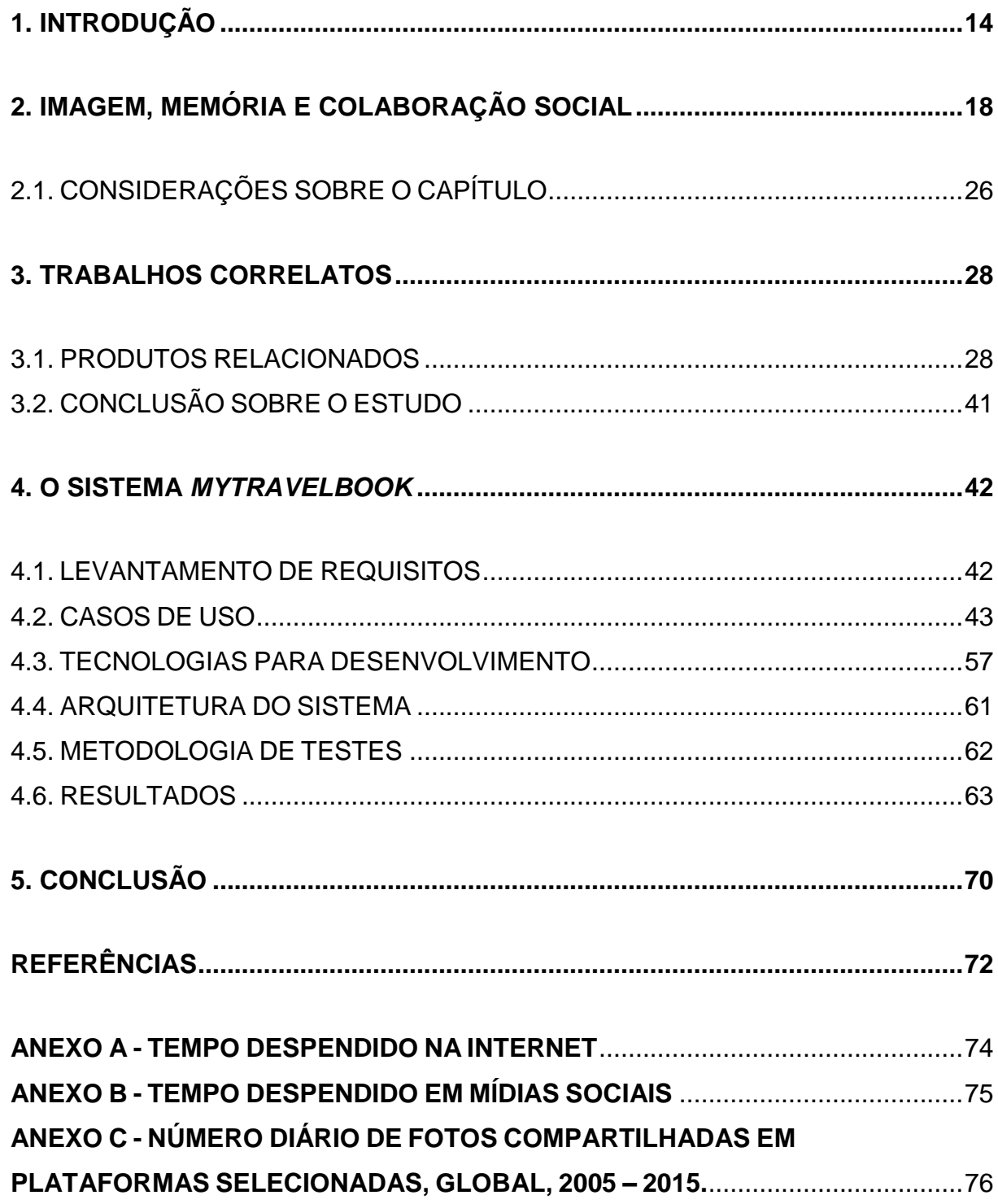

#### <span id="page-14-0"></span>**1. INTRODUÇÃO**

Desde o início de sua existência o homem desenvolveu o costume de registrar suas memórias. Os homens pré-históricos rabiscavam e desenhavam em paredes, tetos e outras superfícies rochosas. Esta prática se denomina Arte Rupestre, e alguns dos registros conhecidos são datados de mais de 10 mil anos atrás.

Os homens pré-históricos gravavam nas rochas os principais acontecimentos do seu dia-a-dia. Cenas de caçadas, danças, rituais religiosos e outras diversas situações podem ser encontradas até hoje em cavernas que não sofreram desgaste com o tempo. Além disso, paisagens da natureza e animais eram gravados, criando assim um registro de memória com o uso de imagem.

> A busca pelo conhecimento é uma atividade exclusivamente humana. Conhecer não significa apenas perceber, mas apreender e interpretar. Conhecer pressupõe a existência de sujeitos, objetos ou fatos que serão investigados, e uma compreensão final sobre *o algo* ou *o acontecimento*. Desde os primórdios o homem teve a necessidade de apreender, o interesse em buscar conhecimento o fez evoluir. (GONDIM, 2012, p. 2).

Conforme Gondim (2012), apenas a informação não gera conhecimento e nem comunicação. Para que faça sentido, é necessário que a mesma seja compreendida pelo receptor que chegará a uma conclusão e a um aprendizado. Estes serão exclusivos, pois cada receptor tem uma experiência de vida singular, além de conhecimento e ideias únicas.

De acordo com Rios (2013), ao percorrer as obras de Halbwachs, responsável pela fundação do campo de estudos sobre a memória na área das ciências sociais, a ideia de que a memória consistiria num fenômeno predominantemente coletivo sobressai. Assim contrariando a filosofia, a psicologia e o senso comum da época, que diziam ser a memória um fato puramente individual. A memória seria uma construção social, constituindo-se a partir das relações mantidas entre os indivíduos e grupos.

> Nossas lembranças permanecem coletivas e nos são lembradas por outros, ainda que se trate de eventos em que somente nós estivemos envolvidos e objetos que somente nós vimos. Isto acontece porque jamais estamos sós. Não é preciso que outros estejam presentes, materialmente distintos de

nós, porque sempre levamos conosco certa quantidade de pessoas que não se confundem. (HALBWACHS, 2006, p. 30).

Atualmente, é comum uma pessoa estar a maior parte do seu dia com seu *smartphone*. Este permite que o usuário realize inúmeras tarefas essenciais e para entretenimento.

> Os smartphones são a combinação de duas classes de dispositivos: os celulares e os assistentes pessoais (como os Palms e os PDAs). Diferente dos antecessores, os smartphones podem se conectar à web através de conexões 3G ou Wi-Fi, o que permite que eles ofereçam uma enorme variedade de recursos.

> Hoje em dia, mesmo aparelhos relativamente simples e baratos são capazes de navegar na web, rodar clientes de e-mail e IM, fazer chamadas VoIP via SIP ou Skype, servir como player de música, tirar fotos, exibir e gravar vídeos e servir como navegador GPS, sem falar na possibilidade de servir como modem 3G para o notebook ou PC. (MORIMOTO, 2009, p. 1).

*Smartphones* possuem alto poder de processamento, vários recursos, são acessíveis a todos, e seus sistemas operacionais possuem uma biblioteca tão vasta de aplicativos que dispensam a necessidade de um usuário comum ter um computador pessoal. Tudo isto em um aparelho que cabe no bolso e que está o tempo todo conectado à internet. Um dos recursos incorporados aos *smartphones* é a câmera digital. As pesquisas para que isso fosse possível iniciaram na década de 1990, sendo o primeiro celular com câmera comercializado, de acordo com Simionato *et al.* (2015), em 2001, o *J-SH04*, da *Sharp*. Inicialmente com sensores e lentes de baixa qualidade, hoje estão disponíveis modelos com câmeras de primeira linha com a capacidade de obter excelentes fotografias. Flash duplo e câmeras frontais com o objetivo de obter as famosas *selfies* também estão presentes nos dispositivos usualmente utilizados. Recurso este inimaginável algumas décadas atrás que se tornou de comum uso nos dias de hoje.

Outro recurso importante agregado aos aparelhos móveis foi o GPS. Sigla para *Global Positioning System* (em português "Sistema de Posicionamento Global") se trata de uma tecnologia de geolocalização por meio de satélites. Com o aparelho receptor do sinal é possível obter a localização exata do usuário no planeta. Utilizado principalmente por sistemas de mapas para traçar a rota ao destino do usuário, possui uma grande aplicabilidade ao desenvolvimento de aplicativos para *smartphones* de qualquer plataforma.

O Brasil sempre foi um grande utilizador da internet. Segundo a agência de marketing social *We Are Social* (KEMP, 2016), no seu relatório online que compila dados levantados em um estudo abrangente sobre o digital, social e *mobile* referente ao ano de 2016, 54% da população do Brasil utiliza a internet, número bastante acima da média global de 42%. Ainda no mesmo relatório, o Brasil aparece como o país que mais gasta tempo na internet, acima de grandes potências do segmento. Conforme os dados, o brasileiro gasta uma média de 5,2 horas por dia em dispositivos móveis e 3,9 horas por dia em computadores na internet.

O relatório indica ainda que, quando o assunto são redes sociais, quase metade da população brasileira possui conta ativa nas principais existentes, enquanto a média global é de 31%. O tempo gasto pelos brasileiros em redes sociais é de 3,3 horas por dia, ficando em segundo no ranking mundial. Estes são números bastante expressivos e relevantes para o seguimento de marketing digital.

Conforme pesquisa da empresa de investimentos KPCB (MEEKER, 2016), mais de três bilhões de fotografias foram compartilhadas nas principais redes sociais em 2015. Com este dado, vê-se como é ampla a utilização da imagem como recurso de compartilhamento de momentos. Muitas vezes acompanhada de dados como localização global, a fotografia que geralmente é capturada por um *smartphone*, é um objeto que possui grande valor nas redes sociais.

Organizar todos os momentos capturados em uma viagem por meio de fotografias muitas vezes é uma tarefa desagradável para o viajante que quer manter todas as mídias disponíveis para visualização da melhor forma possível. Arquivos com nomes gerados automaticamente pelo dispositivo, pastas confusas, dificuldade para achar certa fotografia, falta de informações sobre a geolocalização do lugar e vários outros motivos acabam desmotivando o viajante a relembrar seus momentos guardados. Compartilhar as fotografias capturadas por um grupo entre os seus componentes se torna mais complexo ainda considerando os aspectos de praticidade e informação.

Este trabalho tem como objetivo realizar um estudo da imagem como objeto de memória. Neste contexto de estudo, será proposto e desenvolvido, utilizando recursos de tecnologias digitais, uma solução informatizada para manter a memória coletiva de maneira prática, organizada, interativa e compartilhada entre os usuários envolvidos. Será desenvolvido um aplicativo para dispositivos móveis que possibilite a captura e armazenamento de imagens. Este estará integrado a uma aplicação web que será criada onde, com sua conta, o usuário poderá acessar todos os seus álbuns de viagens e os compartilhados por outros usuários com ele, disfrutando de recursos como geolocalização para visualizar os dados da melhor forma possível.

Este trabalho está organizado da seguinte forma: o Capítulo 2 explora a temática da imagem e da memória coletiva, além da construção da memória por meio da colaboração social. O Capítulo 3 apresenta um estudo sobre soluções tecnológicas relacionadas à temática deste trabalho, analisando vantagens e desvantagens a partir de suas características e funcionalidades. Com base neste estudo, no Capítulo 4 é realizado o levantamento de requisitos, além da busca do aparato mais adequado de ferramentas, interface, plataformas e arquitetura de *software* que viabilizem o desenvolvimento, chegando à conclusão da solução. Também é definida a metodologia de testes que será aplicada ao produto final. Por fim, são apresentadas as conclusões.

#### <span id="page-18-0"></span>**2. IMAGEM, MEMÓRIA E COLABORAÇÃO SOCIAL**

A captura de registros em forma de imagem é tão frequente em nosso cotidiano que nem percebemos o legado que estamos construindo. O valor imagético em um registro muitas vezes é até maior que o valor textual. Trazendo para o cenário social virtual, onde temos como principais representantes as redes sociais virtuais, basta analisar o aplicativo denominado "*Neste Dia*", do *Facebook*<sup>1</sup> . Nele, recordações de momentos (*posts* no caso) que foram publicados no mesmo dia atual, só que há um ou mais anos anteriores, por exemplo, são apresentadas para o usuário. Normalmente tendo conteúdo imagético em sua composição, essas lembranças não só instigam a rememoração do publicador, mas também dos envolvidos na recordação.

Conforme Von Simson,

[...] desde os anos trinta e quarenta, com a "democratização" do registro fotográfico mediante o surgimento de máquinas fotográficas de operação bem simples e relativamente baratas, que permitiram a fixação rápida e fácil de "instantâneos", a vida dos grupos sociais e dos indivíduos passou a ser registrada muito mais pela imagem do que pelos livros de memórias, cartas ou diários, e a memória individual e familiar passou a ser construída tendo por base o suporte imagético. [...] estamos constantemente nos valendo de imagens instantâneas da nossa vida, registradas em papel fotográfico, para detonar o processo de rememorar e assim construir a nossa versão sobre os acontecimentos já vivenciados. Dessa forma, é o suporte imagético que, na maioria das vezes, vem orientando a reconstrução e veiculação da nossa memória, seja como indivíduos ou como participantes de diferentes grupos sociais. (1998, p. 22).

Ao visualizar um registro imagético, um indivíduo terá recordações distintas de outro que vê o mesmo registro. Toda história e experiência de vida do indivíduo, que é única e exclusiva, tem relevância sobre a percepção da imagem, mesmo estando ela retratando apenas um momento.

> Como constam quase sempre de um conteúdo manifesto e um conteúdo latente, as fotografias serão vistas de maneira diferente, dependendo de quem olha. Como, ao olhar retratos, a pessoa que olha está sempre à procura de uma relação entre ela e a imagem, cada uma verá parcelas e níveis diferentes da fotografia. A câmara funciona como uma extensão do olhar. Mas o olhar, que também é seletivo, funciona ao mesmo tempo que os outros sentidos e dentro de um contexto espacial e temporal que enriquece as impressões da imagem mental, com inúmeros outros

**.** 

<sup>1</sup> http://www.facebook.com/

aspectos. A câmara produzirá a imagem, talvez mais precisa e mais ampla que o olhar, mas despida de outros aspectos e características, o que, em alguns casos, pode limitar o seu valor documental. O que ficou registrado pode não ser o que se quer reproduzir. (LEITE, 1998, p. 36).

Vários fatores são essenciais para a rememoração por meio de imagem. A mensagem que o indivíduo que capturou a imagem quer transmitir, dificilmente será a mesma que o recebedor irá visualizar. No processo de codificação e decodificação da mensagem, de acordo com Von Simson (1998), além dos aspectos de cunho individual, a cultura tem grande relevância. Ainda segundo o autor, seguindo as ideias de Iuri Lotman, um importante semiólogo, a memória de um grupo social é construída pelos signos fornecidos pela cultura. "O registro imagético vem [...] se transformando talvez no principal 'texto' orientador da construção das memórias individuais e da memória coletiva dos grupos sociais. " (VON SIMSON, 1998, p. 33).

Leite (1998) utiliza a metáfora do bloco mágico de Freud para ilustrar os mecanismos da memória. O bloco mágico (Figura 1) é um brinquedo utilizado para a alfabetização, feito de uma folha externa de plástico que é separada da base de cera por uma folha dupla de papel transparente. Assim, apresenta uma capacidade receptora ilimitada, conservando no interior as folhas permanentes sem apagar as anotações anteriores. A associação é feita com o mecanismo de memória que registra percepções de exterior e as guarda até que sejam evocadas. Enquanto isto não ocorre, as memórias ficam apagadas no inconsciente, não podendo ser sobrescritas por novas imagens exteriores. O mecanismo permanece sempre pronto para receber novas memórias, realizando o mesmo processo.

> Nossa memória pode reproduzir as inscrições apagadas, a partir do interior [...]. A lâmina de cera (é comparada) ao inconsciente; o aparecimento e o desaparecimento do escrito, com o comportamento correspondente da consciência das percepções. (FREUD, 1948 apud LEITE, 1998, p. 37).

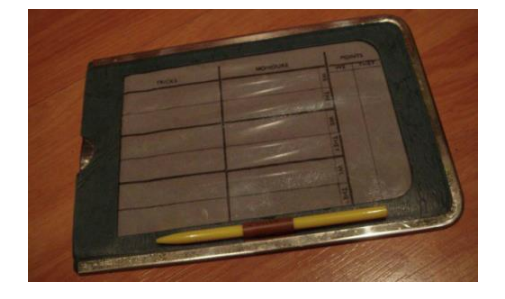

Figura 1 – O bloco mágico de Freud

Fonte: webpage oficial do consultório Bloco Mágico<sup>2</sup>.

**.** 

<sup>2</sup> Disponível em: <http://www.blocomagico.com/metafora> Acesso em set. 2016.

Kossoy (1998) classifica a imagem conforme sua face em duas categorias: primeira realidade e segunda realidade. A primeira realidade é caracterizada pelo que não podemos ver, porém podemos intuir, pelo conteúdo oculto da imagem. Conforme o autor se trata da "[...] vida das situações e dos homens retratados, desaparecidos, a história do tema e da gênese da imagem no espaço e no tempo, a realidade interior da imagem [...]" (1998, p. 42). A segunda realidade trata exatamente do que está no documento, imóvel, na aparência do referente, o próprio conteúdo da imagem, ou seja, a sua realidade exterior.

Conforme a ideia apresentada, existe uma diferença de ponto de vista obtido por cada indivíduo, mesmo se tratando da mesma situação. Isto implica na captura de uma imagem, principalmente se tratando da primeira realidade que é pretendida na mesma. Segundo Bencostta (2011, p. 402), "embora as imagens [...] corporizem um modo de ver, entendemos que a sua percepção e apreciação dependam também do modo de ver próprio de cada um". O autor afirma que a imagem pretende registrar comportamentos, tradições e eventos da forma como o fotógrafo os percebeu.

De acordo com Kossoy (1998), a rememoração causada por uma imagem tende a instigar a imaginação do receptor para a construção de uma memória fictícia que normalmente se aproxima da realidade conforme a experiência que o indivíduo possui. O autor denomina a reconstituição da história a partir da mente como processo de criação de realidades.

> Quando apreciamos determinadas fotografias nos vemos, quase sem perceber, mergulhando no seu conteúdo e imaginando a trama dos fatos e as circunstâncias que envolveram o assunto. [...] O estatuto de recorte espacial-interrupção temporal da fotografia se vê rompido na mente do receptor em função da visibilidade e "verismo" dos conteúdos fotográficos. A reconstituição histórica de um tema dado, assim como a observação do indivíduo rememorando, através de álbuns, suas próprias histórias de vida, constitui-se num fascinante exercício intelectual pelo qual podemos detectar em que medida a realidade anda próxima da ficção. (KOSSOY, 1998, p. 42).

Avaliando a proximidade entre a realidade e a ficção, segundo Macedo (1992), na autobiografia e no memorialismo, o eu autoral e o que foi observado por ele são também objeto da narrativa. Ao contrário do realismo de escola, que pregava a neutralidade do autor e a preferência da objetividade do *mostrar* à subjetividade do *contar*, omitindo a primeira realidade. O mesmo ocorre em registros imagéticos,

onde existem aspectos memorialistas e autobiográficos empregados, fazendo com que o autor e suas observações façam parte da obra.

É questionável a interpretação imparcial de uma imagem fotográfica. Já vimos que a rememoração por meio de registros imagéticos é influenciada pelas experiências do interpretador. Kossoy (1998, p. 43) afirma que podem existir utilizações interesseiras sobre a imagem, decorrente da sua falta de neutralidade como credibilidade dos fatos, e que "sempre houve um condicionamento quanto à 'certeza' de a fotografia ser uma prova irrefutável de verdade. ".

> São constantes os equívocos conceituais que se comete na medida em que não se percebe que a fotografia é uma representação elaborada cultural/estética/tecnicamente, e que o índice e o ícone, inerentes ao registro fotográfico – embora diretamente ligados ao referente no contexto da realidade – não podem ser compreendidos isoladamente, ou seja, desvinculados do processo de construção da representação. (KOSSOY, 1998, p. 43).

Kossoy (1998) afirma que o processo de interpretação da imagem fotográfica com o objetivo de alcançar o almejado resultado que chega o mais próximo possível da realidade é muito trabalhoso e exige bastante estudo. Principalmente quando o interpretante se encontra longe do contexto do registro, necessitando de amplo estudo histórico. De acordo com o autor (1998, p. 44), "será no oculto da imagem fotográfica, nos atos e circunstâncias à sua volta, na própria forma como foi empregada que, talvez, poderemos encontrar a senha para decifrar seu significado". O autor ainda afirma que,

> [...] somente através da sensibilidade, do constante esforço de compreensão dos documentos e do conhecimento multidisciplinar do momento histórico fragmentariamente retratado que poderemos ultrapassar o plano iconográfico: o outro lado da imagem, além do registro fotográfico. Poderemos quiçá decifrar olhares e gestos, compreender o entorno, decifrar o ausente. Na tentativa de "descongelarmos" o documento poderemos, talvez, devolver aos cenários e personagens sua anima, ainda que seja por um instante. Poderemos, por fim, intuir sobre seus significados ocultos. O imaterial, que afinal é o que dá sentido à vida que se busca resgatar e compreender, pertence ao domínio da imaginação e dos sentimentos. É a nossa imaginação e conhecimento operando na tarefa de reconstituição daquilo que foi. Situamo-nos, finalmente, além do registro, além do documental, no nível iconológico: o iconográfico carregado de sentido. (KOSSOY, 1998, p. 43).

Todo registro fotográfico se refere a um momento do passado. Este passado está ali gravado, para sempre. Porém, aquele conteúdo oculto da memória, que chamamos anteriormente de segunda realidade, está registrado nos sentimentos em forma de impressões, segundo Kossoy (1998). O autor (1998, p. 44) afirma que "essas impressões, com o passar do tempo se tornam etéreas, nubladas, longínquas. Se tornam fugidas com o enfraquecimento de nossa memória; desaparecem, por fim [...]", com o nosso final da vida. Essas impressões não estão presentes no registro fotográfico em si, sendo assim se perdem com o tempo. A fotografia guarda apenas "o mundo físico, visível na sua exterioridade. Apenas a aparência, o aparente das coisas, da natureza, das pessoas" (KOSSOY, 1998, p. 45). Guarda apenas a "casca", sem revelar o seu interior – parte de maior importância.

Kossoy (1998) afirma que existe um conflito entre a primeira realidade, aquela que se imagina através de referências e vivência pessoal, e a segunda realidade, a que está documentada ou se chega por aspectos culturais e ideológicos. A segunda realidade, assim como a primeira, é fixa, imutável e irreversível, porém está aberta a múltiplas interpretações.

A realidade da fotografia é caracterizada por Kossoy como

[...] uma realidade moldável em sua produção, fluída em sua recepção, plena de verdades explícitas (análogas, sua realidade exterior) e de segredos implícitos (sua história particular, sua realidade interior), documental, porém imaginária. Tratamos, pois, de uma expressão peculiar que, por possibilitar inúmeras representações/interpretações, realimenta o imaginário num processo sucessivo e interminável de construção e criação de novas realidades. (1998, p. 46).

A ideia de que a memória é um fenômeno eminentemente coletivo foi trabalhada ao longo das obras de Maurice Halbwachs. De acordo com Rios (2013), Halbwachs é o responsável pelo início dos estudos sobre a memória na área das ciências sociais. Com seu livro *Les cadres sociaux de le mémoire* (*Os quadros sociais da memória*) lançou a memória como um novo objeto de pesquisa na área de sociologia. Seus estudos possuem grande influência das obras do filósofo Henry Bergson e do sociólogo Émile Durkheim. O primeiro já havia realizado importantes reflexões sobre a memória e o segundo é considerado um dos fundadores da sociologia.

> Com o intuito de delimitar a especificidade da sociologia como um campo autônomo de conhecimento, diferenciando-se de áreas como a Psicologia e a Filosofia, Durkheim (1984) definiu os "fatos sociais" como os objetos próprios de reflexão da nova ciência. Os "fatos sociais" teriam uma existência objetiva fora das consciências individuais, atuando de modo coercitivo sobre elas. Na abordagem durkheimiana, o comportamento do indivíduo é determinado por fatores que se impõem a ele desde o meio externo, tendência seguida por Halbwachs em sua abordagem sobre memória. (RIOS, 2013, p. 3).

As ideias a seguir têm base na obra fundamental de Halbwachs: *A memória coletiva* (2006). Lançada na década de 1950, a obra dá continuidade ao estudo da memória como um fenômeno coletivo iniciado na obra citada anteriormente que foi escrita na década de 1920.

Halbwachs (2006, p. 29) afirma que "recorremos a testemunhos para reforçar ou enfraquecer e também para completar o que sabemos de um evento sobre o qual já temos alguma informação". Ao realizar a rememoração de um evento, nos é necessário recorrer a terceiros, seja outra pessoa, ou algo, para recriar o momento em nossas memórias. Segundo o autor, ao basear nossa impressão na de outras pessoas, e não só da nossa, será maior a confiança e credibilidade obtida, como se a experiência fosse relembrada por vários.

Inicialmente Halbwachs (2006) cita como exemplo uma situação em que reencontramos um amigo o qual há muito tempo não o víamos. Inicialmente o contato com ele exige algum esforço. Ao passar de várias recordações de momentos por ambos, é possível relembrar fatos em comum, assumindo assim uma maior importância, valor e legitimidade aos fatos relembrados. Agora olhamos para o passado com os olhos de dois, e não mais só de um.

Outra situação ilustrada por Halbwachs (2006) é uma primeira visita à cidade de Londres. Em um passeio com um arquiteto, a atenção é voltada para as edificações, suas proporções, sua disposição. Ao andar com um historiador, são relevados momentos históricos que aconteceram naquele lugar. Um pintor exclama sobre os matizes dos parques, a linha dos palácios, das igrejas e outros aspectos de seu conhecimento. Um comerciante releva as lojas, as livrarias e os grandes estabelecimentos ali presentes. Mesmo que os passeios acompanhados se tornem solitários, esses pontos de vista poderiam ser obtidos de algum descritivo da cidade, de algum conselho recebido em uma conversa informal ou de um simples estudo do mapa da região. O questionamento do autor é se as lembranças aqui guardadas são individuais. E a resposta é, que apenas em aparência o passeio foi realizado sozinho. O autor explica,

> Passando diante de Westminster, pensei no que havia dito meu amigo historiador (ou, o que dá no mesmo, no que li sobre a abadia em alguma história). Ao atravessar a ponte, pensei no efeito de perspectiva que meu amigo pintor apontara (ou que havia chamado minha atenção em um quadro, em alguma gravura). Eu me guiava referindo-me em pensamento

ao mapa. [...] muitas impressões me faziam lembrar os romances de Dickens lidos na infância: eu passeava pela cidade com Dickens. (HALBWACHS, 2006, p. 30 - 31).

Mesmo estando fisicamente sozinhos, toda a experiência e ideias que possuímos e que ajudam a construir as memórias são construídas junto com outros, ou então com base nas ideias de outros.

> [...] em pensamento eu me situava neste ou naquele grupo, o que eu compunha com o arquiteto e com as pessoas a quem ele servia de intérprete junto a mim, ou com o pintor (e seu grupo), com o geômetra que desenhou o mapa, com um romancista. Outras pessoas tiveram essas lembranças em comum comigo. Mais do que isso, elas me ajudaram a recordá-las e, para melhor me recordar, eu me volto para elas, por um instante adoto seu ponto de vista, entro em seu grupo, do qual continuo a fazer parte, pois experimento ainda sua influência e encontro em mim muitas das ideias e maneiras de pensar a que não me teria elevado sozinho, pelas quais permaneço em contato com elas. (HALBWACHS, 2006, p. 30).

De acordo com Halbwachs (2006, p. 30), para a recordação de uma lembrança, "não são necessários testemunhos no sentido literal da palavra, ou seja, indivíduos presentes sob uma forma material e sensível". Estes testemunhos podem ser indiretos, tanto apresentados por meio de seu trabalho, como uma obra arquitetônica ou um mapa, quanto por meio de um relato escrito, como em um folheto histórico do tema.

Outro importante sociólogo que estudou o tema memória no campo sociológico é Michael Pollak. Segundo Rios (2013), Pollak, assim como Halbwachs, afirma que a memória é um fenômeno coletivo, sendo definida como uma construção social. Os dois autores dão como definição para a memória uma construção do passado realizada no presente. Porém, para Pollak o indivíduo tem suas lembranças individuais, o que vai contra as ideias de Halbwachs de que o social é oposto ao individual. "Para Pollak, o indivíduo também é capaz de formar e acessar memórias, participando ativamente da construção das recordações do grupo" (RIOS, 2013, p. 9). As influências que chegam do exterior são administradas pelo indivíduo para construir suas próprias recordações.

> Uma entrevista feita com uma deportada residente em Berlim mostrou que um passado que permanece mudo é muitas vezes menos o produto do esquecimento do que de um trabalho de gestão da memória segundo as possibilidades de comunicação. Durante toda a entrevista, a significação das palavras "alemã" e "judia" se alterou em função das situações que apareciam no relato. Ao utilizar esses termos, essa mulher ora se integrava, ora se excluía do grupo e das características por eles designados. Da mesma forma, o desenrolar dessa entrevista revelou que ela havia organizado toda a sua vida social em Berlim não em torno da possibilidade

de poder falar de sua experiência no campo, mas de uma maneira capaz de lhe proporcionar um sentimento segurança, ou seja, de ser compreendida sem ter que falar sobre isso. Esse exemplo sugere que mesmo no nível individual o trabalho da memória é indissociável da organização social da vida. (POLLAK, 1989, p. 15).

Grosz (1996 apud GEROSA, 2006) denomina colaboração como uma maneira de trabalhar em grupo onde os membros do mesmo operam em conjunto com a finalidade em comum de concluir e obter sucesso no objetivo proposto. No caso de um ou mais participantes do grupo falhar em sua tarefa, normalmente implicará na falha do grupo como um todo. De acordo com Gerosa (2006, p. 72-73), "Na colaboração, os participantes se ajudam objetivando o sucesso das tarefas e entre eles há uma hierarquia menos rígida, formando uma estrutura em que pares atuam em conjunto com objetivos comuns e compartilhados". Segundo Barros (1994 apud GEROSA, 2006), colaborar é criar algo novo ou diferente, e não uma simples troca de informações ou instruções. Gerosa (2006) afirma que a colaboração tem grande valor no ambiente de trabalho, possibilitando que o grupo trabalhe em tarefas complexas e que exigem conhecimento multidisciplinar.

De acordo com Pimentel *et al*. (2006), o Modelo 3C de Colaboração (originalmente proposto no artigo *Groupware – Some Issues and Experiences* de Clarence A. Ellis, Simon J. Gibbs e Gail Rein) aborda como os 3 pilares da colaboração as dimensões *comunicação*, *coordenação* e *cooperação*. **Comunicação** se trata da troca de mensagens. **Coordenação** é realizada pelo gerenciamento de pessoas, atividades e recursos. **Cooperação** envolve as operações realizadas em um espaço compartilhado para a execução de tarefas. Estas três dimensões são interdependentes, e um ambiente colaborativo deve conter todas. Mesmo que uma ferramenta tenha como objetivo voltar-se a um dos C's, contemplará os aspectos dos outros dois. Na Figura 2 encontram-se sete classes de aplicações colaborativas analisadas em função do grau de suporte à comunicação, coordenação e cooperação, sendo posicionadas em um espaço triangular em que os vértices são os três pilares trabalhados.

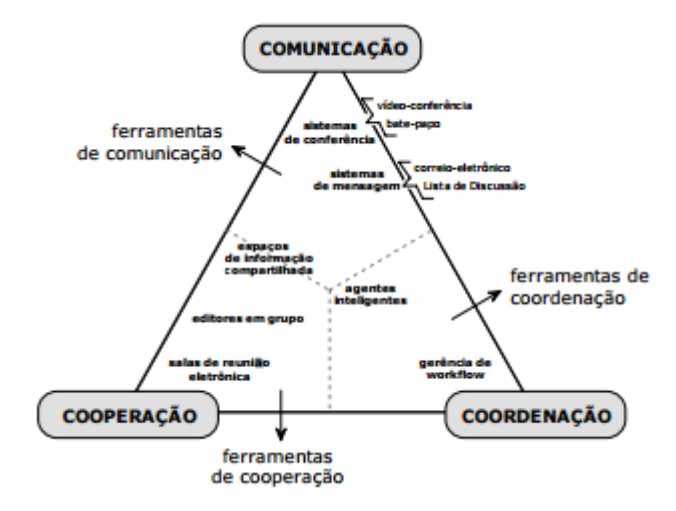

Figura 2 – Classificação 3C dos sistemas colaborativos

Fonte: artigo "Modelo 3C de Colaboração para o desenvolvimento de Sistemas Colaborativos" de Pimentel et al., p. 59.<sup>3</sup>

Pimentel *et al*. exemplifica a interdependência entre comunicação, coordenação e cooperação:

> [...] um sistema de mensagem como o correio eletrônico, embora projetado para estabelecer a comunicação, também pode ser usado para distribuir ordens aos funcionários ou coordenar o trabalho de uma equipe, servindo assim para também dar suporte à coordenação. É por isso que, no espaço triangular, a classe Sistemas de Mensagem encontra-se perto do vértice Comunicação (principal objetivo), mas está deslocada da direção do vértice Coordenação (possibilita algum suporte, embora não seja este o seu principal objetivo). (2006, p. 59).

Segundo Gerosa (2006), com a colaboração, os conhecimentos e os esforços individuais se complementam no grupo. De acordo com Schön (1983 apud GEROSA, 2006), ao expor suas ideias na comunicação com o grupo, o indivíduo trabalha ativamente seus conceitos, analisando e otimizando os mesmos, assim melhorando o seu trabalho e ao mesmo tempo o seu aprendizado.

#### <span id="page-26-0"></span>2.1. CONSIDERAÇÕES SOBRE O CAPÍTULO

**.** 

Por meio do estudo bibliográfico apresentado verificamos a importância da imagem como recurso de memória. O registro imagético muitas vezes tem um valor para a rememoração até maior que o registro textual. Observamos como a memória, em seu conteúdo classificado como segunda realidade, conforme Kossoy (1998),

<sup>3</sup> Disponível em: <http://webserver2.tecgraf.puc-rio.br> Acesso em out. 2016.

está registrada nos sentimentos em forma de impressões. Estas, com o passar do tempo, se tornam mais fracas, mais etéreas, nubladas e longínquas. Memória esta que constatamos ser coletiva, direta ou indiretamente. Ao realizar uma rememoração, nos voltamos a terceiros para reforçar a lembrança, afirmando a coletividade abordada. Averiguamos também como a colaboração é importante dentro de uma atividade em grupo. Colaborar não é apenas troca de informações, mas sim criar algo novo. Com a colaboração, o indivíduo está evoluindo pessoalmente e atribuindo valor para o grupo.

O trabalho que será desenvolvido consiste em utilizar a imagem em um ambiente colaborativo como recurso de memória. Assim, os usuários poderão contribuir para a construção de memórias dentro de um grupo, e posteriormente usufruí-las juntamente com o trabalho de colaboração dos outros usuários integrados. Através da colaboração e do valor já destacado do registro imagético, será reforçado o laço entre os indivíduos participantes do grupo e de suas memórias em comum.

#### <span id="page-28-0"></span>**3. TRABALHOS CORRELATOS**

Neste Capítulo serão analisadas soluções existentes que possuem funcionalidades e características relacionadas ao produto desenvolvido. Este estudo será utilizado para definir os requisitos e funcionalidades no desenvolvimento da solução.

#### <span id="page-28-1"></span>3.1. PRODUTOS RELACIONADOS

Smartphones com sistema operacional *Android<sup>4</sup>* e *iOS<sup>5</sup>* possuem aplicativos nativos de gerenciamento de fotos. Ambos são muito semelhantes, porém apresentam algumas singularidades.

O aplicativo *Fotos*<sup>6</sup> para *iOS*, analisado na sua versão para *iOS 10*, possui vários recursos e funcionalidades que auxiliam o usuário na rememoração de momentos. Na Figura 3 pode-se ver como é feita a organização a partir de dados de geolocalização e data de captura da imagem. Desta forma, o usuário tem uma ordem cronológica de eventos apresentada, porém com uma subdivisão por lugares. Quanto mais níveis são explorados, maiores são os detalhes apresentados.

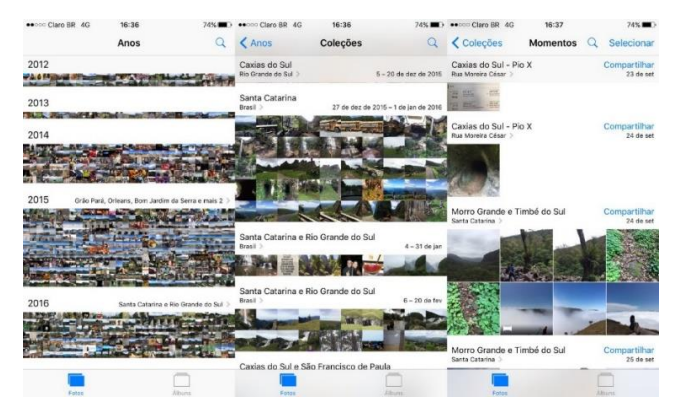

Figura 3 – Organização por lugares e data no aplicativo *Fotos* para *iOS*

Fonte: Captura de tela do aplicativo *Fotos* para o sistema *iOS*.

1

<sup>4</sup> https://www.android.com/

<sup>5</sup> http://www.apple.com/br/ios/ios-10/

<sup>6</sup> https://support.apple.com/photos/

O aplicativo permite a pesquisa por lugares apenas digitando o nome da cidade, estado ou lugar. A Figura 4 apresenta uma busca em todas as imagens do dispositivo móvel (porção esquerda da imagem) e o resultado da busca (porção direita da imagem) apresentado de forma organizada por data.

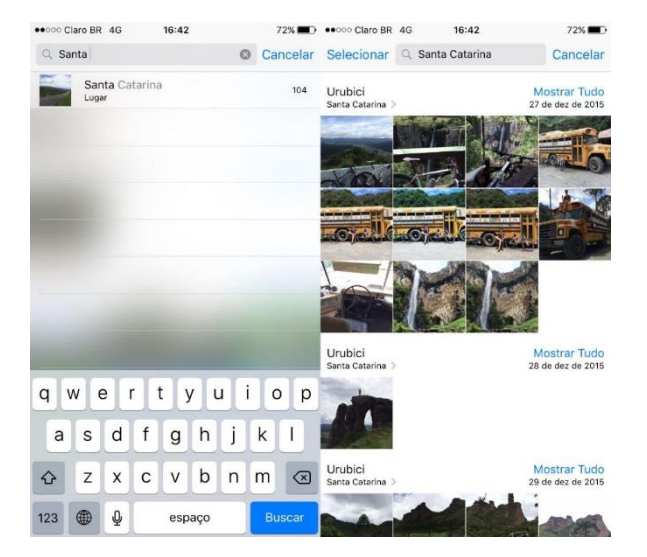

Figura 4 – Pesquisa por lugares no aplicativo *Fotos* para *iOS*

Fonte: Captura de tela do aplicativo *Fotos* para o sistema *iOS*.

Pode-se abrir um mapa em que as imagens são dispostas em suas localizações onde foram capturadas. Quando mais de uma foto possui a mesma localização, as mesmas são agrupadas. Ao ampliar, chega-se no local exato de cada fotografia. Na Figura 5 verifica-se o layout do mapa e como as imagens são organizadas.

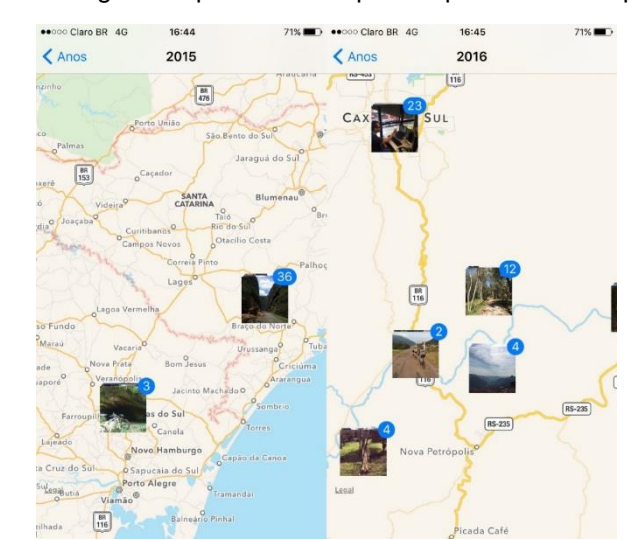

Figura 5 – Imagens dispostas no mapa no aplicativo *Fotos* para *iOS*

Fonte: Captura de tela do aplicativo *Fotos* para o sistema *iOS*.

Outro recurso que pode ser utilizado é o agrupamento por pessoas. Este é feito a partir de uma tecnologia de reconhecimento facial. Ao selecionar uma pessoa, serão exibidas todas as imagens em que a mesma aparece. Na Figura 6 pode-se ver como isto ocorre. Também é possível realizar uma pesquisa por pessoa, do mesmo modo apresentado para lugares anteriormente.

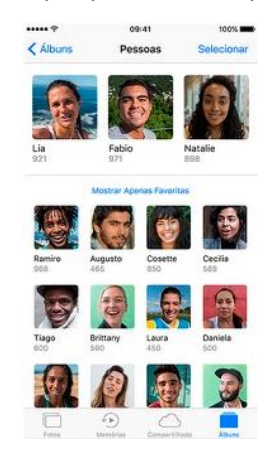

Figura 6 – Agrupamento por pessoas no aplicativo *Fotos* para *iOS*

Fonte: Webpage da empresa Apple Inc.<sup>7</sup>.

Álbuns compartilhados podem ser criados utilizando o serviço de armazenamento na nuvem *iCloud*<sup>8</sup> . Assim, várias pessoas colaborarão para construir o álbum, conforme permissões controladas pelo dono do álbum. Também é possível compartilhar imagens em redes sociais e outros aplicativos que oferecem suporte à funcionalidade. Na Figura 7 pode-se observar os recursos descritos.

Figura 7 – Compartilhamento e Álbuns Compartilhados no aplicativo *Fotos* para *iOS*

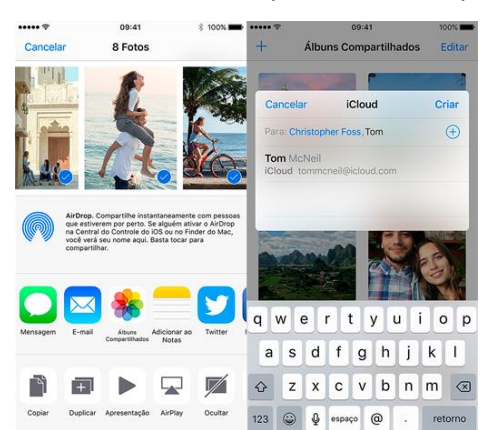

Fonte: webpage da empresa Apple Inc.<sup>9</sup>.

1

<sup>7</sup> Disponível em: <http://www.apple.com/br/ios/photos/> Acesso em out. 2016.

<sup>8</sup> http://www.apple.com/br/icloud/

<sup>9</sup> Disponível em: <http://www.apple.com/br/ios/photos/> Acesso em out. 2016.

Imagens capturadas pelo smartphone são armazenadas na *Fototeca do iCloud*<sup>10</sup>. Deste modo, a biblioteca pode ser acessada de qualquer dispositivo com acesso à internet, seja *iPhone, iPad, iPod touch, Mac, Apple TV* ou mesmo pelo *iCloud.com*. Nesta ferramenta, as imagens se encontram dispostas de forma otimizada para melhorar a experiência do usuário, utilizando as técnicas já apresentadas de organização, porém em um ambiente na nuvem. A Figura 8 ilustra a integração da ferramenta nos dispositivos da marca. Salientando que, pela possibilidade de utilizar a ferramenta pelo navegador, qualquer dispositivo com acesso à internet poderá usufruir dos recursos.

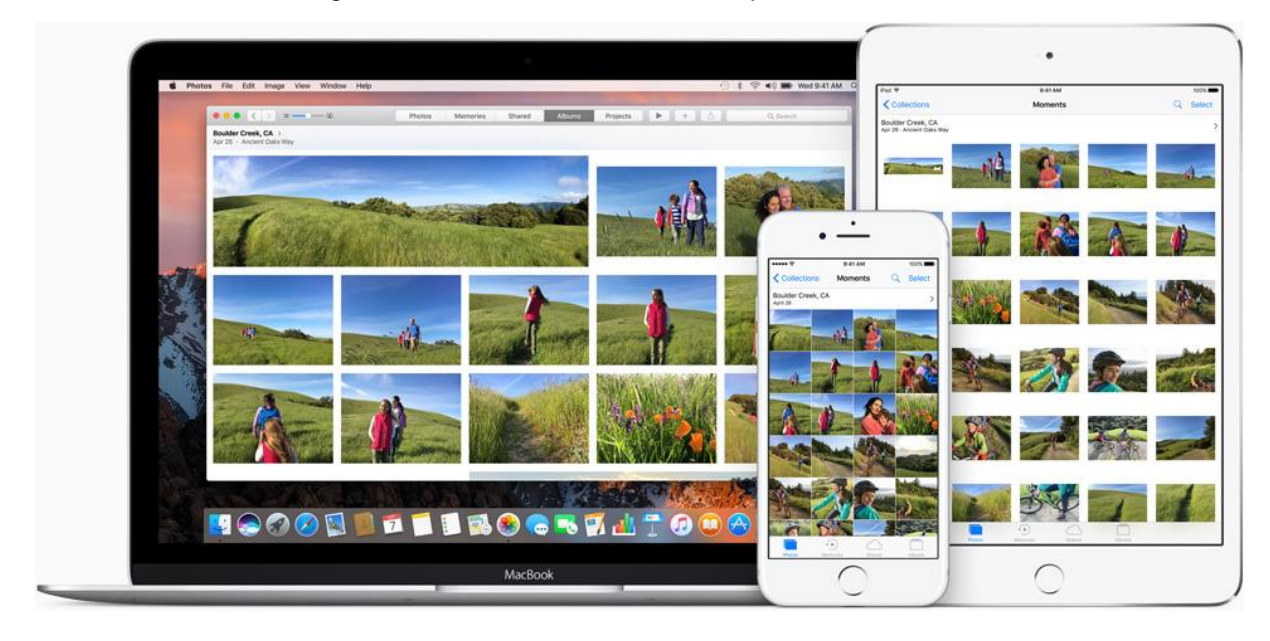

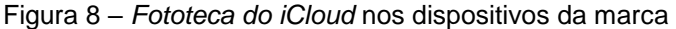

Fonte: webpage da empresa Apple Inc.<sup>11</sup>.

O aplicativo *Fotos<sup>12</sup>* para *Android<sup>13</sup>* , analisado na versão 5.1.1 do sistema operacional, disponibiliza o agrupamento das imagens por dia em ordem cronológica decrescente, por lugares (cidades) e por pessoas. Ao acessar lugares e selecionar algum dos apresentados, serão exibidas as imagens capturadas naquele lugar subdivididas por dia. Acessando pessoas e selecionando alguma, serão exibidas as imagens em que a pessoa está presente, também subdivididas por dia. A Figura 9 mostra o agrupamento de imagens pelas categorias apresentadas.

 $\overline{a}$ 

<sup>10</sup> http://www.apple.com/br/icloud/photos/

<sup>11</sup> Disponível em: <http://www.apple.com/br/icloud/photos/> Acesso em out. 2016.

<sup>12</sup> https://www.google.com/photos/about/

<sup>13</sup> https://www.android.com/

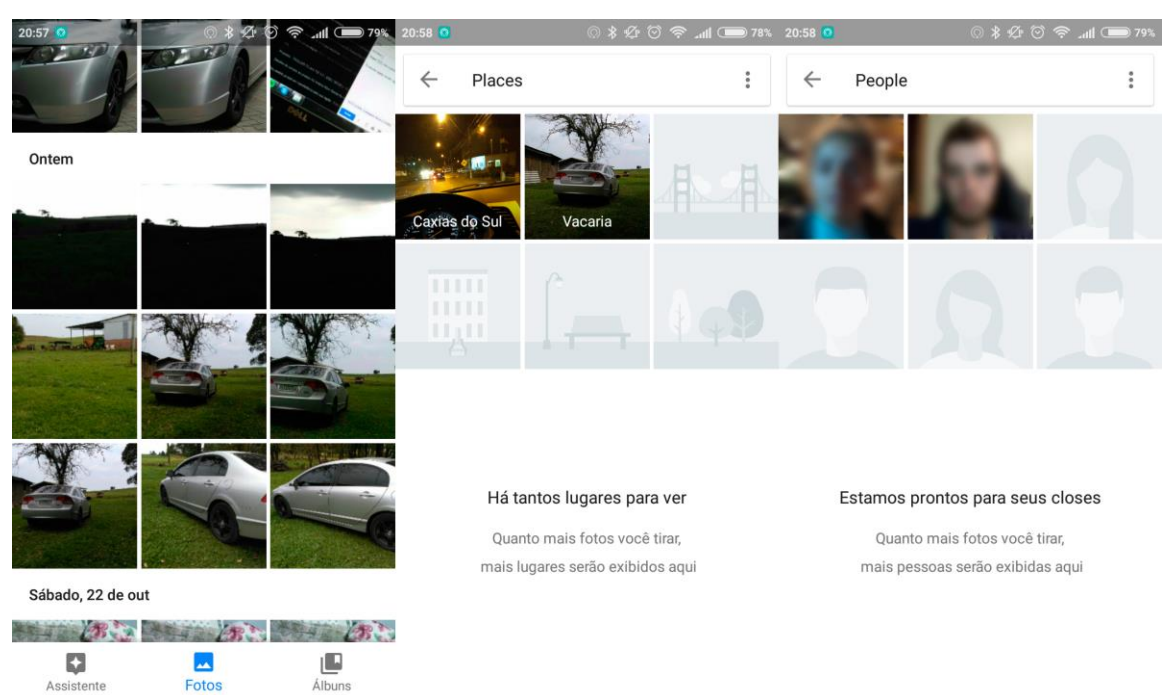

Figura 9 – Agrupamento por data, lugares e pessoas no aplicativo *Fotos* para *Android*

Fonte: Captura de tela do aplicativo *Fotos* para o sistema *Android*.

Abrindo uma imagem e selecionando informações, podemos ver todos os dados técnicos, adicionar uma descrição e a posição no mapa em que a fotografia foi capturada, como pode-se ver na Figura 10.

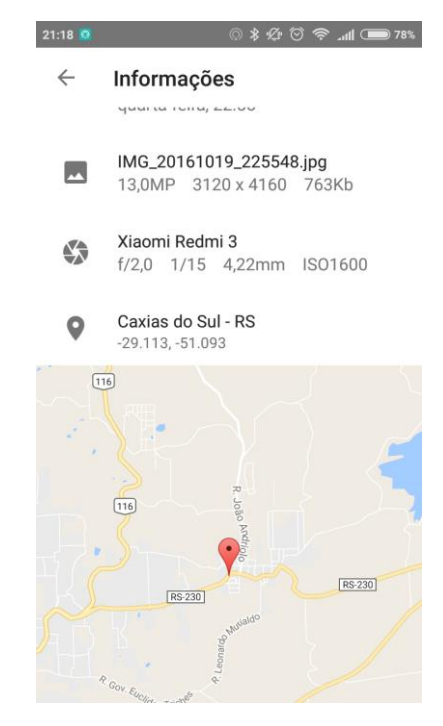

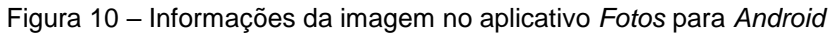

Fonte: Captura de tela do aplicativo *Fotos* para o sistema *Android*.

Outro recurso que se pode utilizar é a pesquisa por pessoas ou lugares. Ao digitar uma das opções no campo de busca, serão exibidas todas as imagens relacionadas, subdivididas por data, conforme mostra a Figura 11.

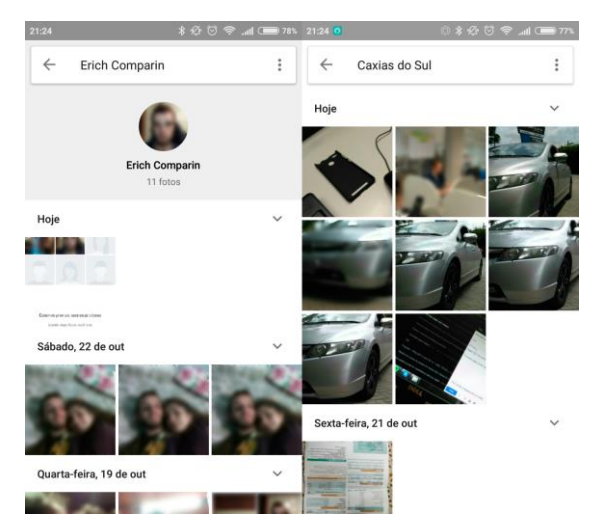

Figura 11 – Pesquisa por pessoa ou lugar no aplicativo *Fotos* para *Android*

Fonte: Captura de tela do aplicativo *Fotos* para o sistema *Android*.

Álbuns compartilhados podem ser criados e seus membros podem colaborar para sua construção agregando imagens e inserindo comentários. Mesmo sem o aplicativo, o usuário pode receber um link via e-mail ou mensagem de texto que lhe possibilite o acesso ao álbum. Na Figura 12 pode-se observar a listagem dos álbuns compartilhados e seus membros envolvidos. Também é possível compartilhar imagens e álbuns via redes sociais ou aplicativos que suportem o recurso.

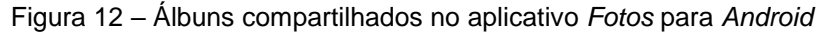

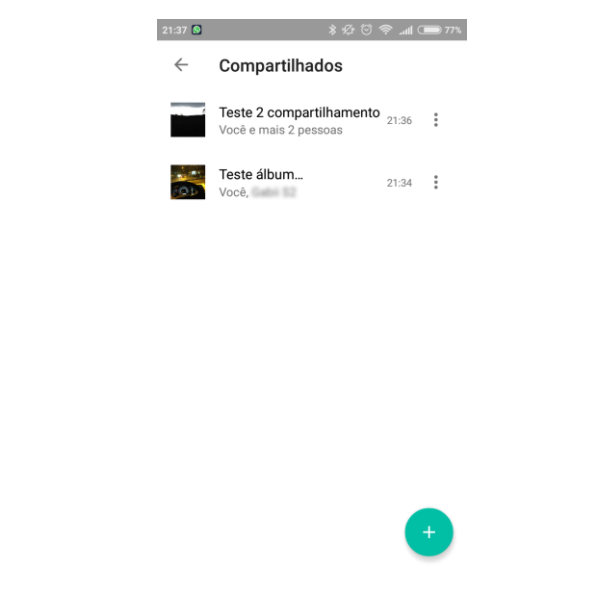

Todas as imagens capturadas no dispositivo podem ser sincronizadas com a nuvem na ferramenta *Google Drive<sup>14</sup>*. Assim, com qualquer dispositivo conectado à internet pode-se acessar a plataforma web do sistema<sup>15</sup>, onde se podem executar todas as mesmas ações do aplicativo mobile. Na Figura 13 pode-se observar a interface da ferramenta na plataforma web.

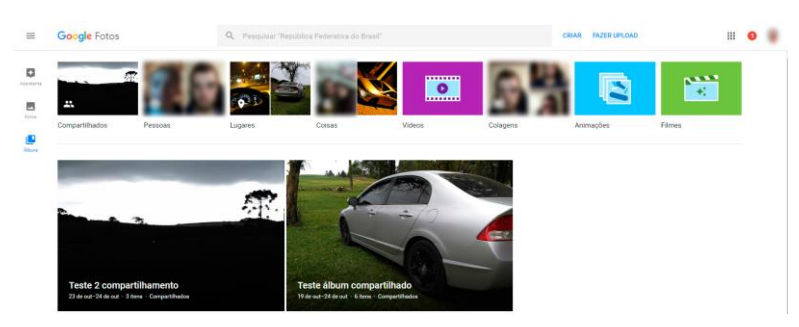

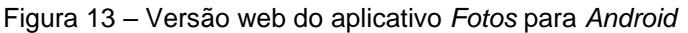

Fonte: Captura de tela da versão web do aplicativo *Fotos* para o sistema *Android*.

*PhotoMap*<sup>16</sup> é um aplicativo criado pela empresa *Dr. Ludger Bischofs*<sup>17</sup> que possui uma proposta um pouco diferenciada de gerenciamento de imagens se comparado com os aplicativos nativos dos sistemas. Está disponível para *Android* e a versão 6.1.2 analisada é última disponível no momento. A ferramenta possibilita a organização das imagens por dia. Ao selecionar um dia, é possível listar as imagens por ordem cronológica ou exibi-las dispostas em um mapa, como pode-se ver na Figura 14. Ampliando o mapa, a precisão da localização de cada imagem é aumentada conforme o local que foi capturada.

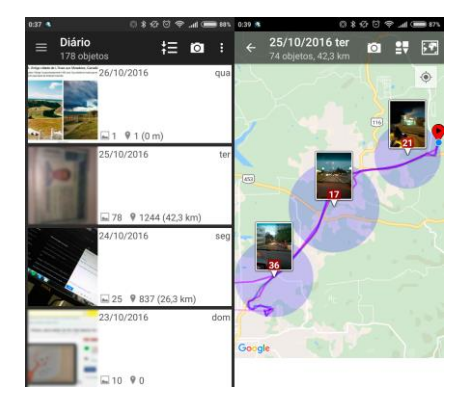

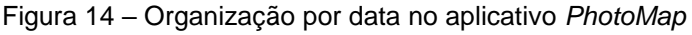

Fonte: Captura de tela do aplicativo *PhotoMap*.

 $\overline{a}$ 

<sup>14</sup> https://www.google.com/intl/pt-BR/drive/

<sup>15</sup> https://photos.google.com/

<sup>16</sup> https://play.google.com/store/apps/details?id=eu.bischofs.photomap&hl=pt

<sup>17</sup> https://play.google.com/store/apps/developer?id=Dr.+Ludger+Bischofs

Outra possibilidade é a organização por locais como pode-se observar na Figura 15. Ao selecionar um local, as imagens podem ser listadas ou exibidas dispostas em um mapa da mesma forma apresentada anteriormente.

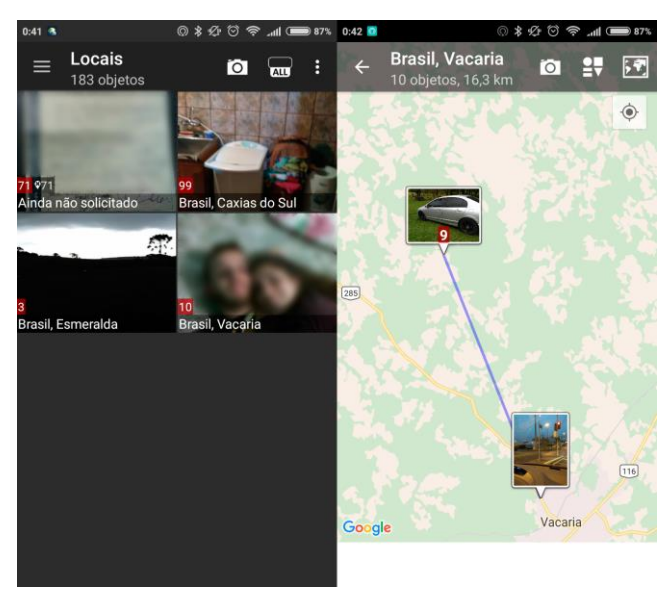

Figura 15 – Organização por locais no aplicativo *PhotoMap* para *Android*

Fonte: Captura de tela do aplicativo *PhotoMap*.

Ao selecionar uma imagem, seja no mapa ou na listagem, serão exibidos os detalhes da mesma, com a possibilidade de inserir um comentário. Também será apresentado o ponto exato em um mapa de onde a imagem foi capturada como pode-se ver na Figura 16.

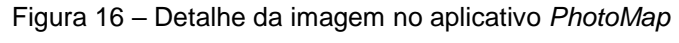

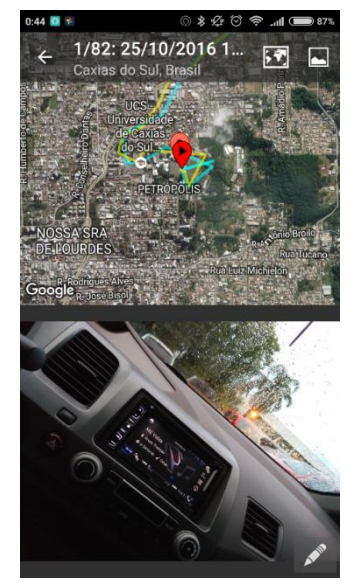

Fonte: Captura de tela do aplicativo *PhotoMap*.
A ferramenta possibilita a criação de Viagens. Definindo um período de data/hora, todas imagens capturadas no intervalo serão associadas à viagem. Selecionando uma viagem, as suas imagens serão exibidas em uma listagem cronológica e no mapa, da mesma forma já exposta. Na Figura 17 vê-se o funcionamento. Viagens podem ser compartilhadas, porém não existe a possibilidade de colaboração. O usuário que receber a imagem verá apenas os dados atuais e não receberá novas atualizações.

Figura 17 – Organização por viagens no aplicativo *PhotoMap* para *Android*

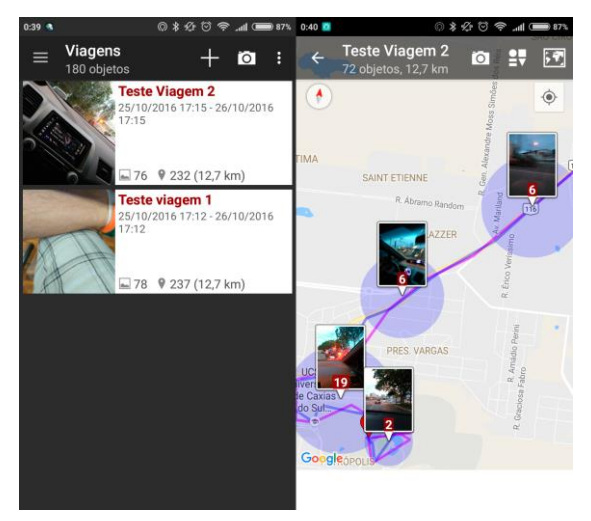

Fonte: Captura de tela do aplicativo *PhotoMap*.

Viagens e imagens podem ser compartilhadas em redes sociais e outros aplicativos que suportem o recurso como pode-se ver na Figura 18.

Figura 18 – Compartilhamento no aplicativo *PhotoMap* para *Android*

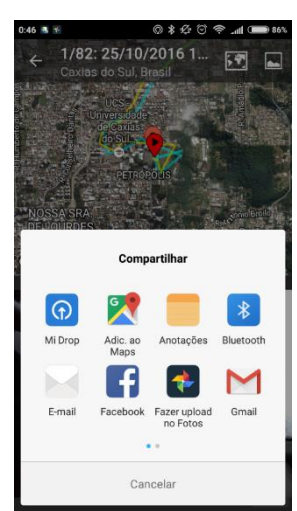

Fonte: Captura de tela do aplicativo *PhotoMap*.

*Instagram<sup>18</sup>* é uma rede social com o foco no compartilhamento de fotografias. Nesta, cada usuário possui um perfil e pode seguir e ser seguido por outros usuários. Em sua tela principal é exibida uma linha do tempo com as fotos publicadas pelos usuários seguidos como pode-se ver na Figura 19.

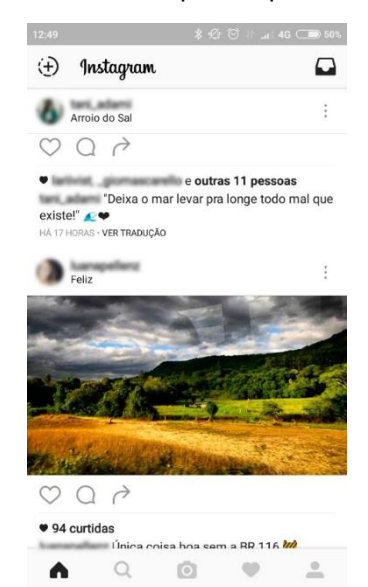

Figura 19 – Linha do tempo no aplicativo *Instagram*

Fonte: Captura de tela do aplicativo *Instagram*.

Ao selecionar uma imagem, temos as opções de dar um "coração" a ela (curtir), demostrando que a mesma foi apreciada, inserir um comentário ou enviá-la diretamente a outro usuário. Nesta mesma tela, é possível visualizar quem deu um "coração" e os comentários feitos na imagem, além do local onde a mesma foi capturada. Na Figura 20 é possível ver os recursos descritos.

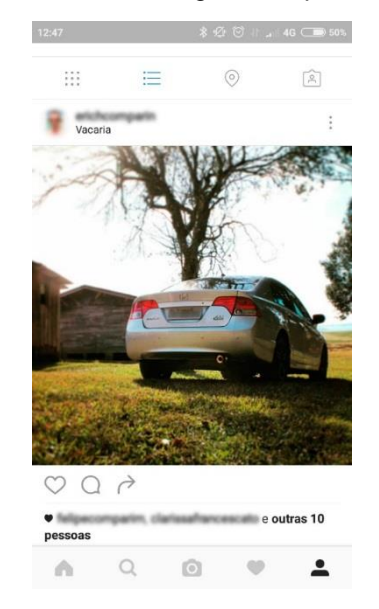

Figura 20 – Detalhes da imagem no aplicativo *Instagram*

Fonte: Captura de tela do aplicativo *Instagram*.

**.** 

<sup>18</sup> https://www.instagram.com/

Ao acessar o perfil de um usuário, uma breve descrição do mesmo e suas últimas fotos postadas serão exibidas, além das informações de quantidade de publicações, seguidores e seguidos. Acessando a opção *Mapa de fotos*, disponível apenas se o perfil visitado for do usuário autenticado, será apresentado um mapa com as imagens dispostas na localização onde foram capturadas. Imagens em locais aproximados aparecem agrupadas, e ao aplicar *zoom* irão se separando gradualmente. Na opção *Fotos com você*, ou *Fotos do usuário* caso o perfil não seja o autenticado, serão exibidas as imagens em que o perfil foi marcado. O acesso ao perfil pode ser visto na Figura 21.

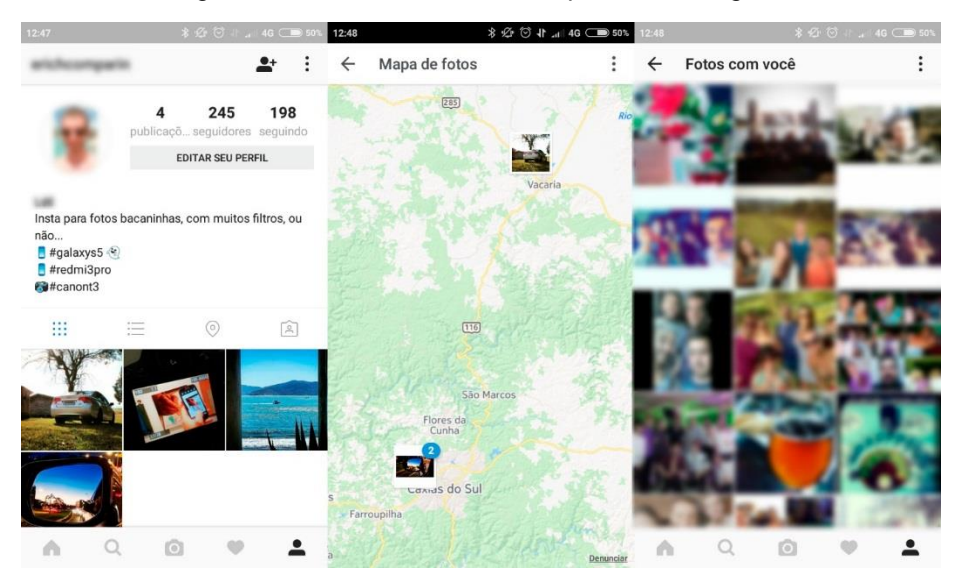

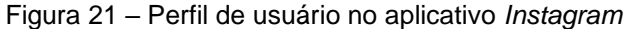

Fonte: Captura de tela do aplicativo *Instagram*.

Na Figura 22 vemos a funcionalidade *Direct* que trabalha como um mensageiro, onde dois usuários podem se comunicar via texto, além de enviar imagens e vídeos.

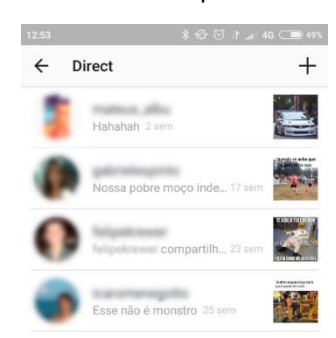

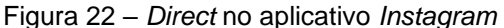

O aplicativo possibilita a busca por lugares. Assim, ao pesquisar por uma cidade, estado, país ou qualquer lugar, serão exibidas as imagens mais relevantes, ou seja, mais vistas, comentadas e curtidas e posteriormente as mais recentes capturadas naquele lugar. A Figura 23 demonstra o funcionamento desta funcionalidade.

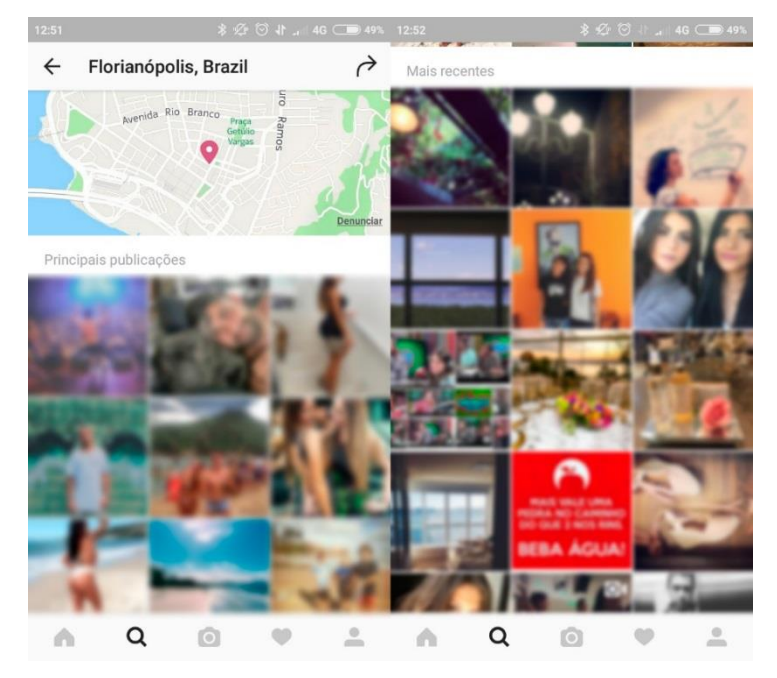

Figura 23 – Busca por lugares no aplicativo *Instagram*

Fonte: Captura de tela do aplicativo *Instagram*.

Uma câmera dedicada do aplicativo deve ser utilizada para a captura das imagens que serão postadas. Além disto, existe a possibilidade de escolher uma imagem na galeria do aparelho. A Figura 24 mostra a câmera própria do *Instagram*.

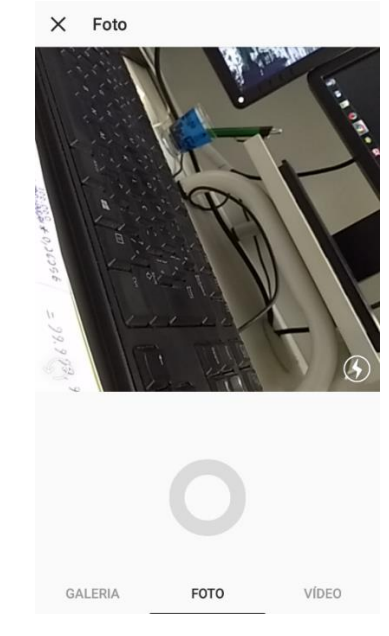

Figura 24 – Câmera dedicada do aplicativo *Instagram*

Fonte: Captura de tela do aplicativo *Instagram*.

Ao capturar uma imagem, esta pode ser enviada via *Direct* para outro usuário ou ser postada na linha do tempo própria. Ao postar na sua linha do tempo, todos os seguidores poderão ver a imagem. Nela pode ser inserida uma legenda, adicionado a localização, marcadas pessoas e compartilhar em redes sociais conforme vemos na Figura 25.

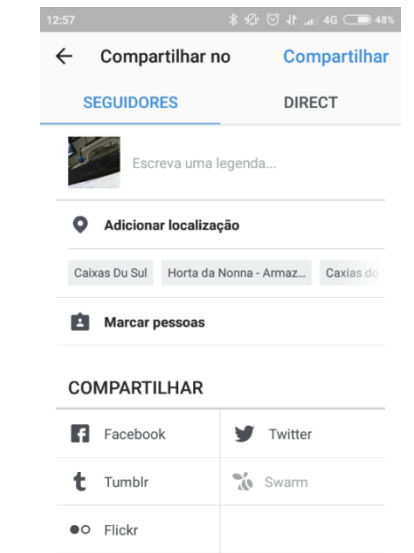

Figura 25 – Compartilhamento de imagem no aplicativo *Instagram*

Fonte: Captura de tela do aplicativo *Instagram*.

Na versão web do aplicativo, todas as funcionalidades estão disponíveis, com exceção de postar imagens. Na Figura 26 vemos a linha do tempo na versão web do *Instagram*.

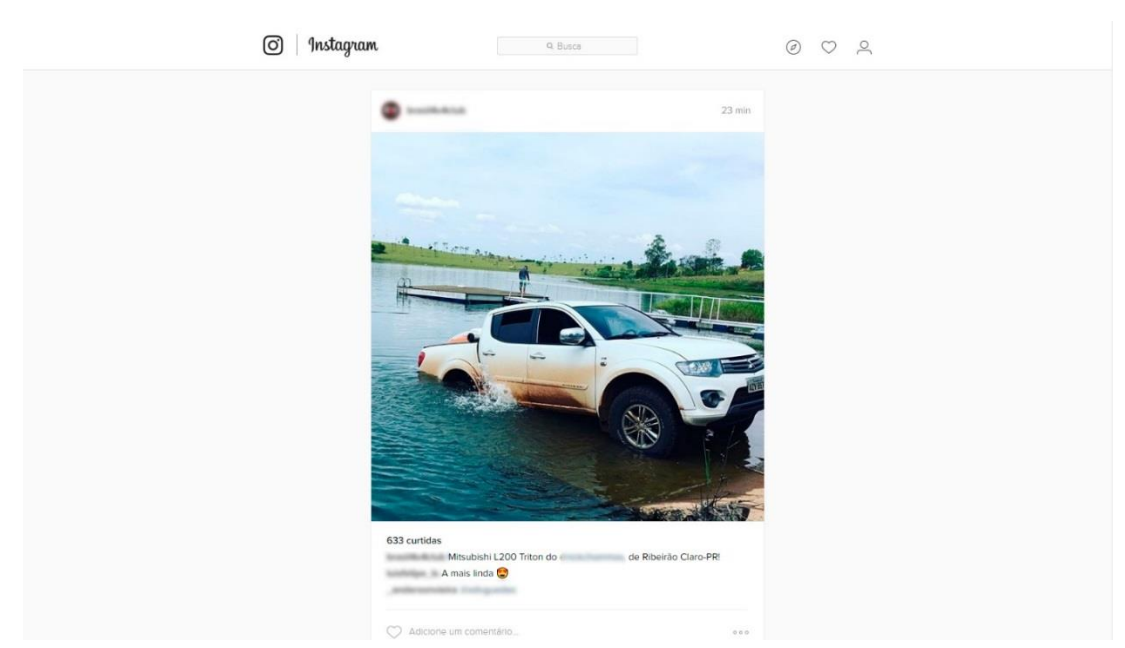

Figura 26 – Linha do tempo na versão web do aplicativo *Instagram*

Fonte: Captura de tela da versão web do aplicativo *Instagram*.

# 3.2. CONCLUSÃO SOBRE O ESTUDO

Foi realizado um estudo levantando as funcionalidades e recursos relevantes de ferramentas relacionadas a este trabalho. Este foi utilizado no levantamento de requisitos e definições de funcionalidades da solução que foi desenvolvida. Segue, no Quadro 1, um comparativo dos recursos encontrados nas ferramentas analisadas.

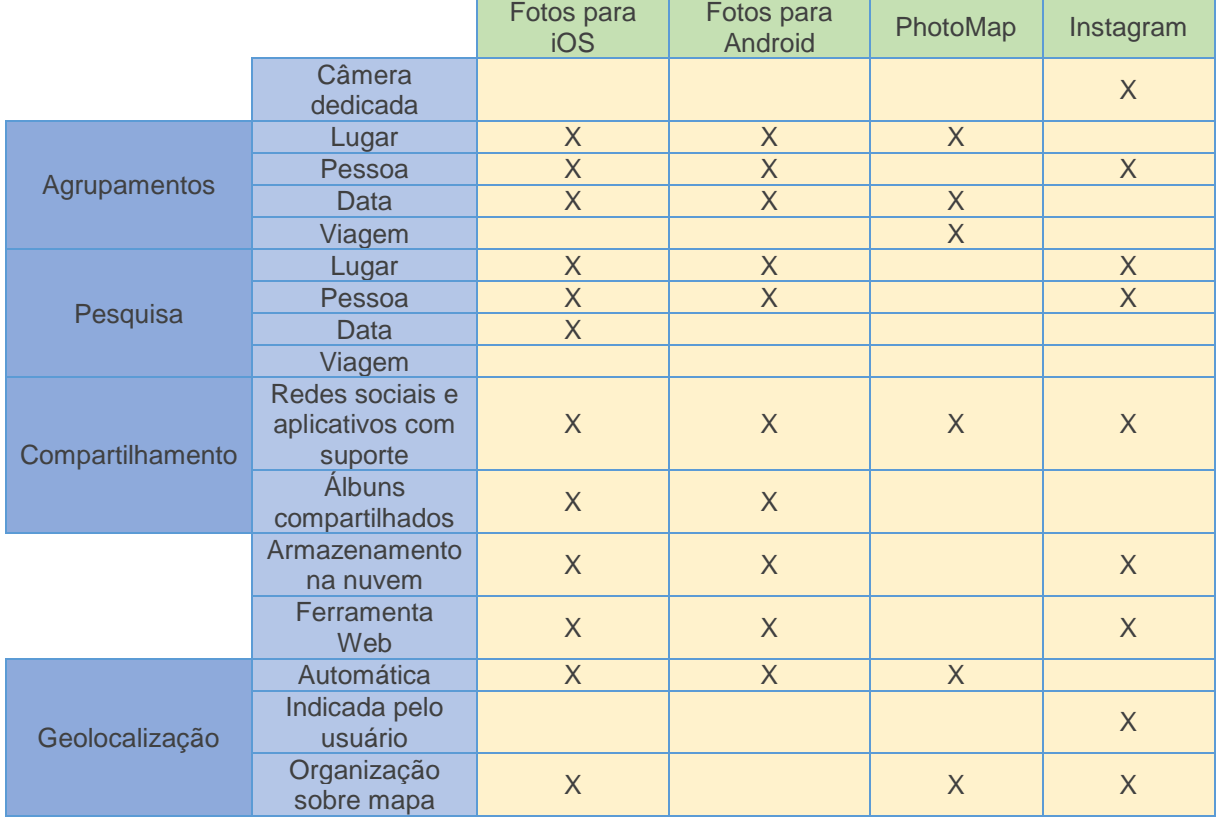

#### Quadro 1 – Comparativo de recursos

### **4. O SISTEMA** *MyTravelBook*

Neste capítulo serão levantados os requisitos que a ferramenta desenvolvida deve atender e definidos os casos de uso, além de detalhá-los com o auxílio de capturas de tela. Em seguida serão apresentadas a ferramenta de desenvolvimento que foi utilizada visando viabilizar o desenvolvimento do projeto e as tecnologias que foram empregadas. O *software* se divide em duas plataformas, uma para dispositivos móveis e outra para ambiente web a fim de possibilitar, de forma prática e intuitiva, a criação de álbuns onde há colaboração na sua construção e interação por parte dos usuários envolvidos.

## 4.1. LEVANTAMENTO DE REQUISITOS

O Quadro 2 apresenta os requisitos levantados para o *software* desenvolvido. As iniciais *RFM* indicam que o requisito funcional é voltado à plataforma *mobile*, e *RFW* à plataforma web.

|                   |                                                                                                    | -----------  |  |  |
|-------------------|----------------------------------------------------------------------------------------------------|--------------|--|--|
| ID                | Requisito                                                                                                    | Prioridade   |  |  |
| Plataforma Móvel: |                                                                                                    |              |  |  |
| RFM01             | O usuário poderá criar álbuns de viagem.                                                                                                    | Alta         |  |  |
| RFM02             | O usuário poderá compartilhar um álbum de viagem com outros usuários.                                                                           | Alta         |  |  |
| <b>RFM03</b>      | O usuário poderá acessar os seus álbuns e os compartilhados com ele.                                                                            | Alta         |  |  |
| RFM04             | O usuário selecionará de sua galeria as imagens que serão atribuídas a um<br>álbum próprio ou para colaborar na construção de um compartilhado. | Alta         |  |  |
| RFM05             | O usuário poderá excluir imagens de um álbum.                                                                                                   | <b>Baixa</b> |  |  |
| RFM06             | O usuário poderá inserir comentários em uma fotografia.                                                                                         | Média        |  |  |
| RFM07             | O usuário poderá visualizar todas as imagens de um álbum em ordem<br>cronológica.                                                               | Alta         |  |  |
| <b>RFM08</b>      | O usuário poderá visualizar em um mapa o ponto exato onde uma imagem foi<br>capturada.                                                          | <b>Baixa</b> |  |  |
| RFM09             | O usuário poderá visualizar todos os comentários de uma imagem.                                                                                 | <b>Baixa</b> |  |  |
| <b>RFM10</b>      | O usuário poderá visualizar todas as imagens de um álbum dispostas em um<br>mapa.                                                               | Alta         |  |  |
| <b>RFM11</b>      | O usuário poderá fazer uma busca de álbuns pelo nome, lugar, pessoa ou<br>data.                                                                 | <b>Médio</b> |  |  |
| RFM <sub>12</sub> | O usuário poderá visualizar um registro de atividades de todos seus álbuns.                                                                     | <b>Baixa</b> |  |  |

Quadro 2 – Levantamento de requisitos

(continua)

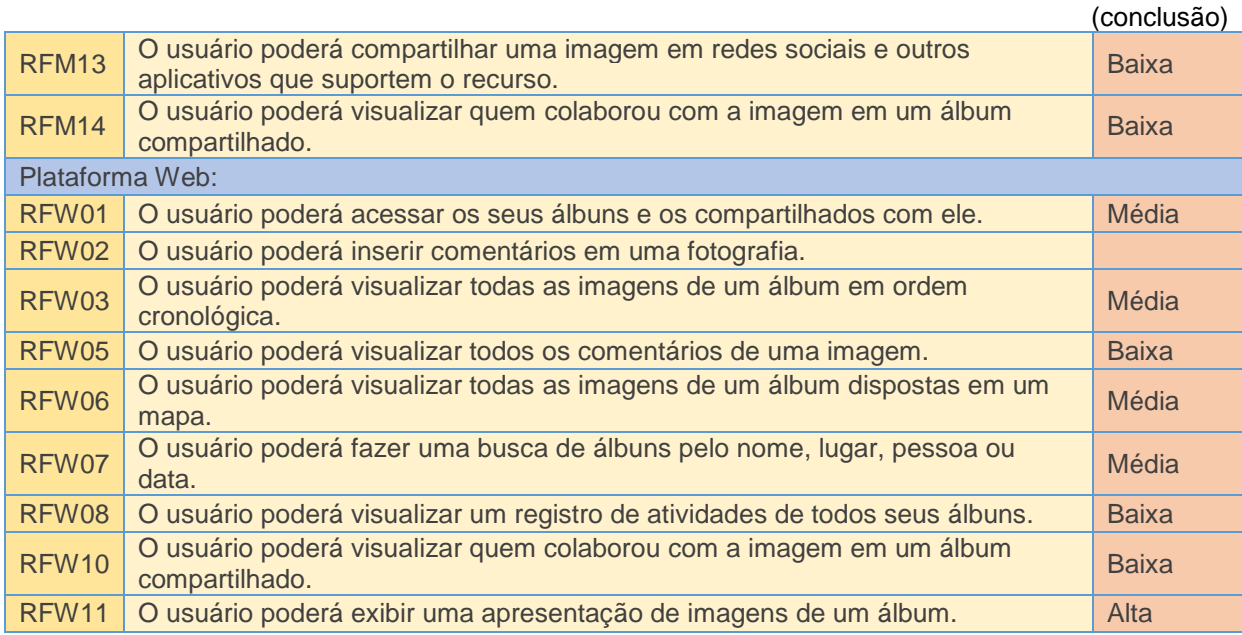

# 4.2. CASOS DE USO

A Figura 27 apresenta os casos de uso definidos.

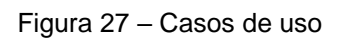

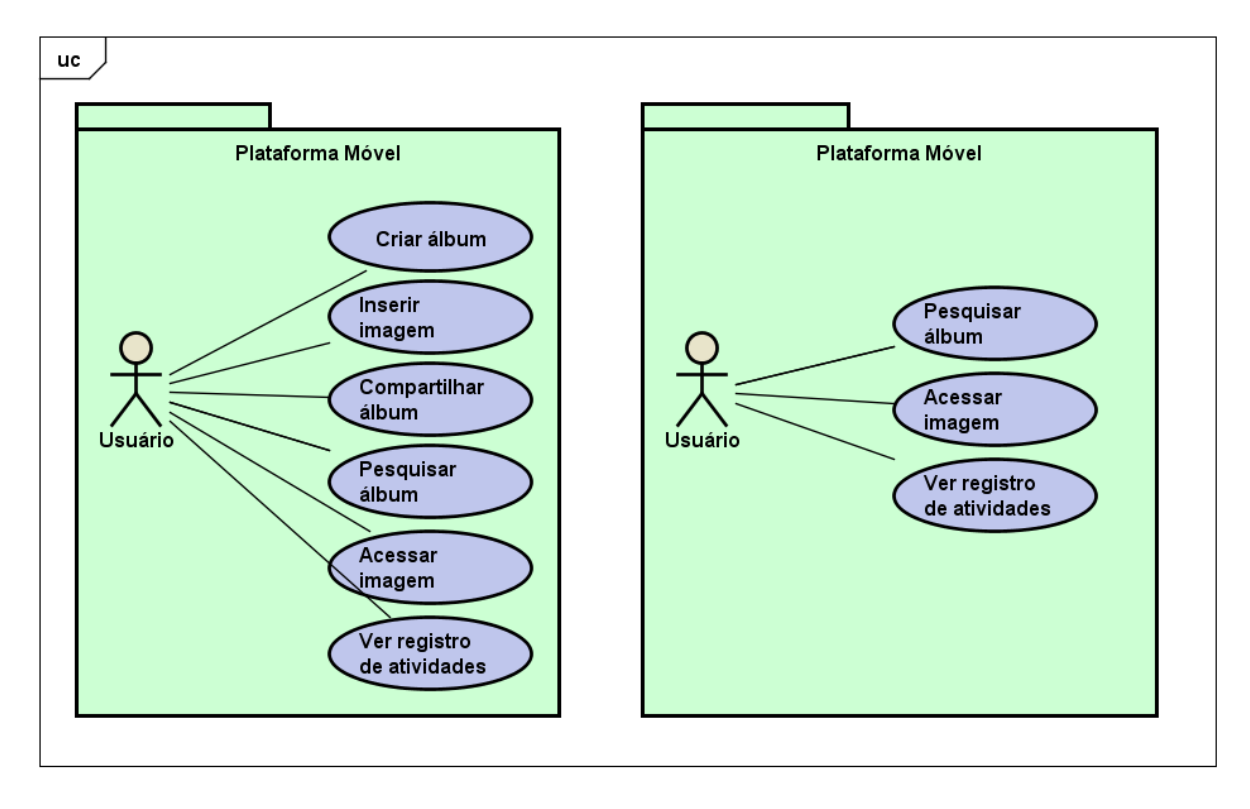

O Quadro 3 apresenta os requisitos atendidos pelos casos de uso. As iniciais *UCM* indicam que o caso de uso é voltado à plataforma *mobile*, e *UCW* à plataforma web.

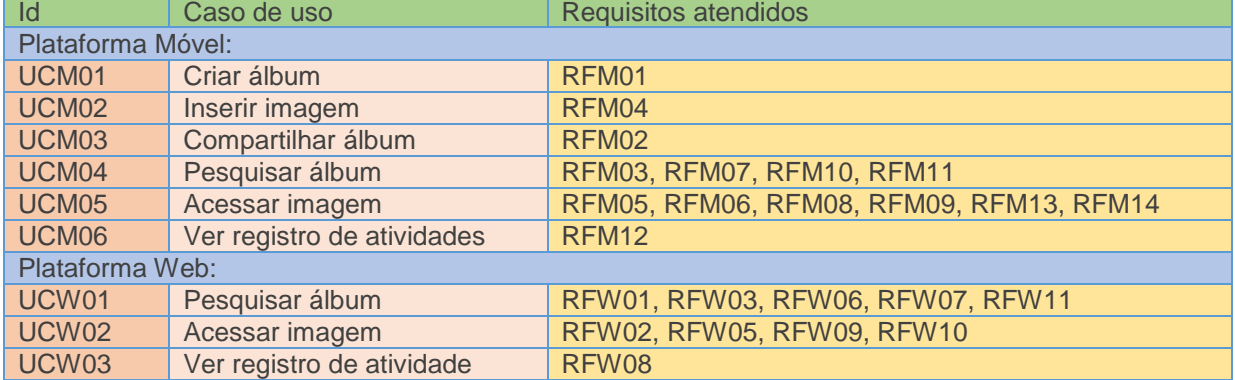

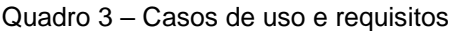

Os Quadro 4, 5, 6, 7, 8 e 9 apresentam a descrição formal dos casos de uso referentes à plataforma móvel.

Quadro 4 – Descrição formal do caso de uso UCM01 - Criar álbum

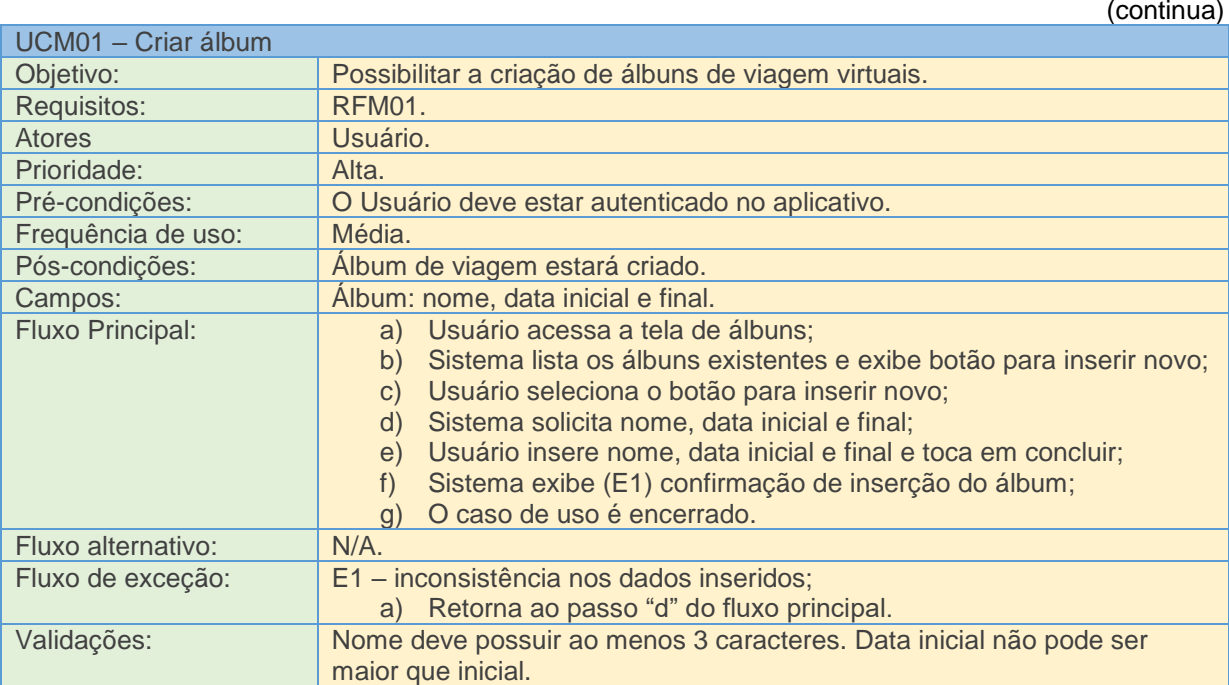

(continua)

(conclusão)

45

Protótipos das telas:

Passo "b" do fluxo principal:

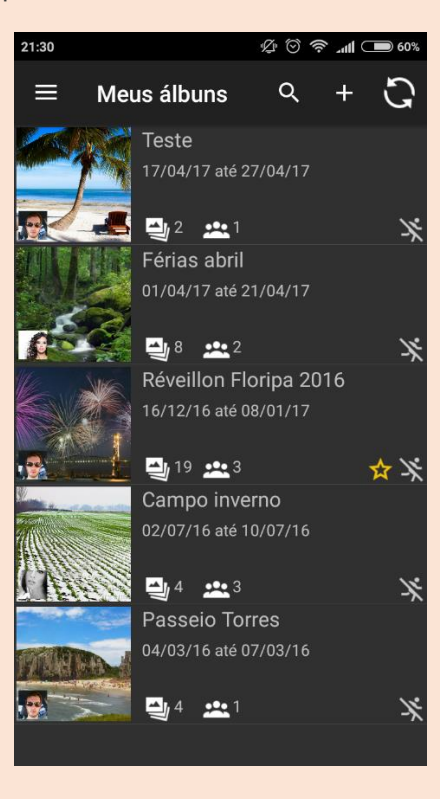

Passo "d" do fluxo principal:

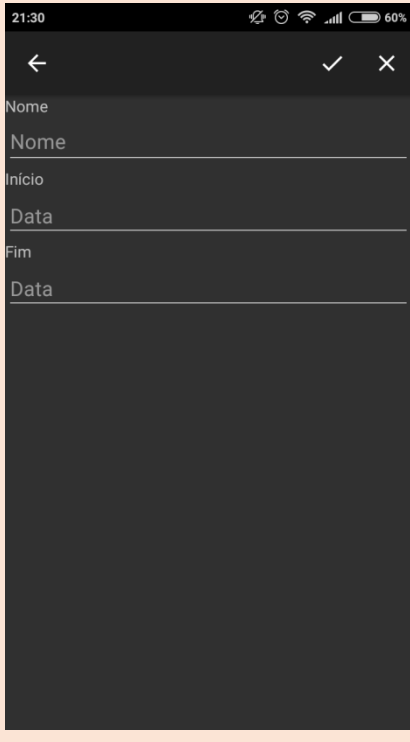

### Quadro 5 – Descrição formal do caso de uso UCM02 - Inserir imagem

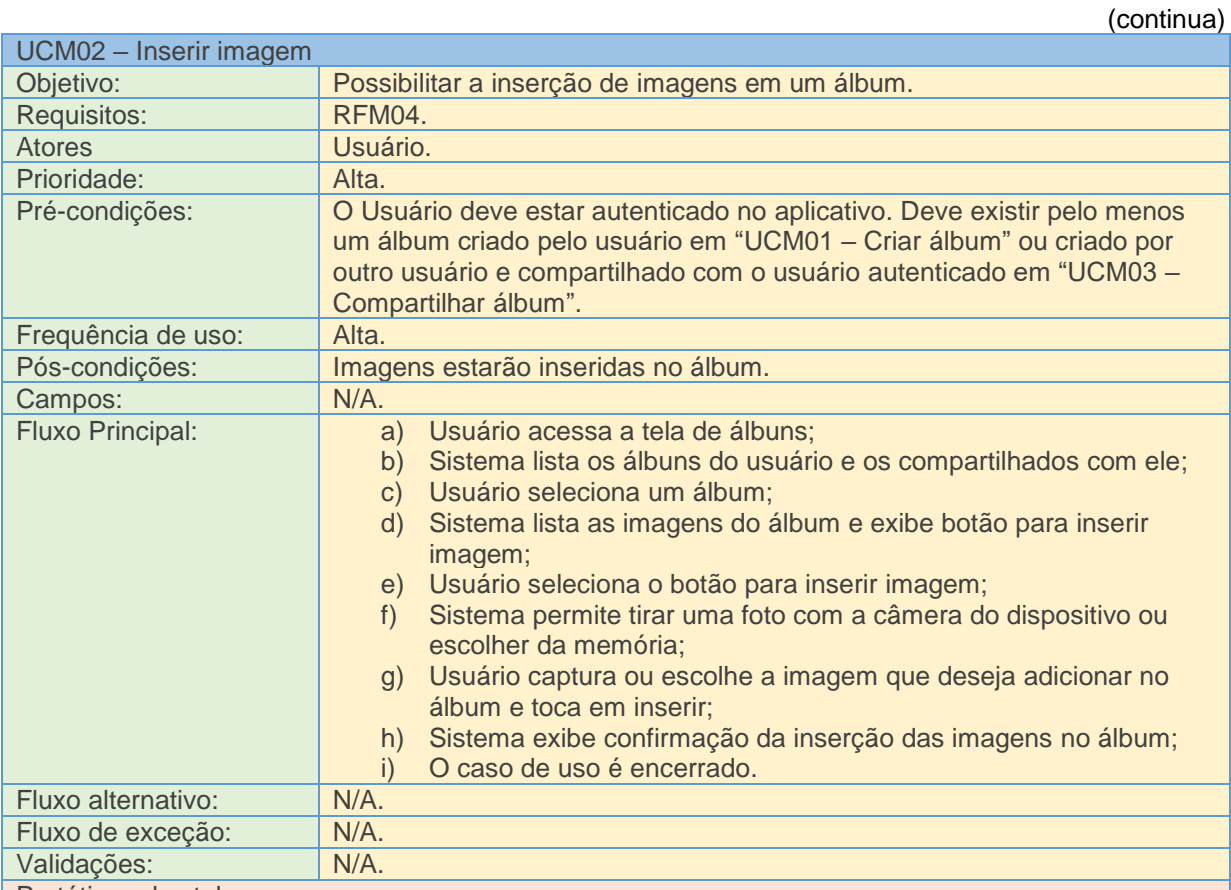

Protótipos das telas:

Passo "d" do fluxo principal:

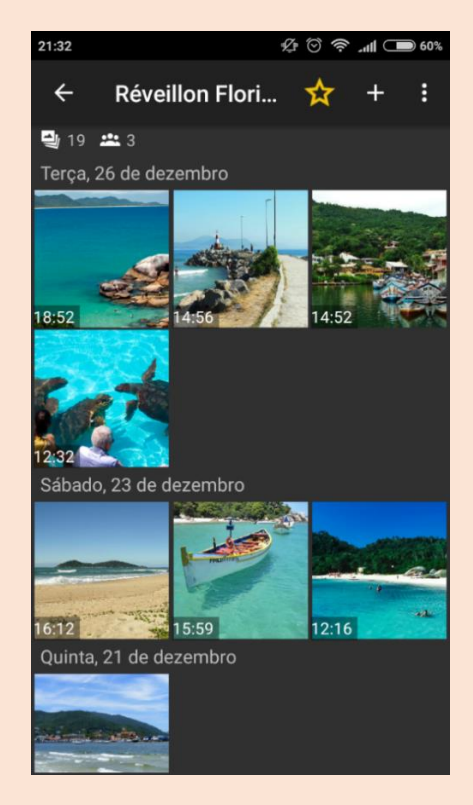

47

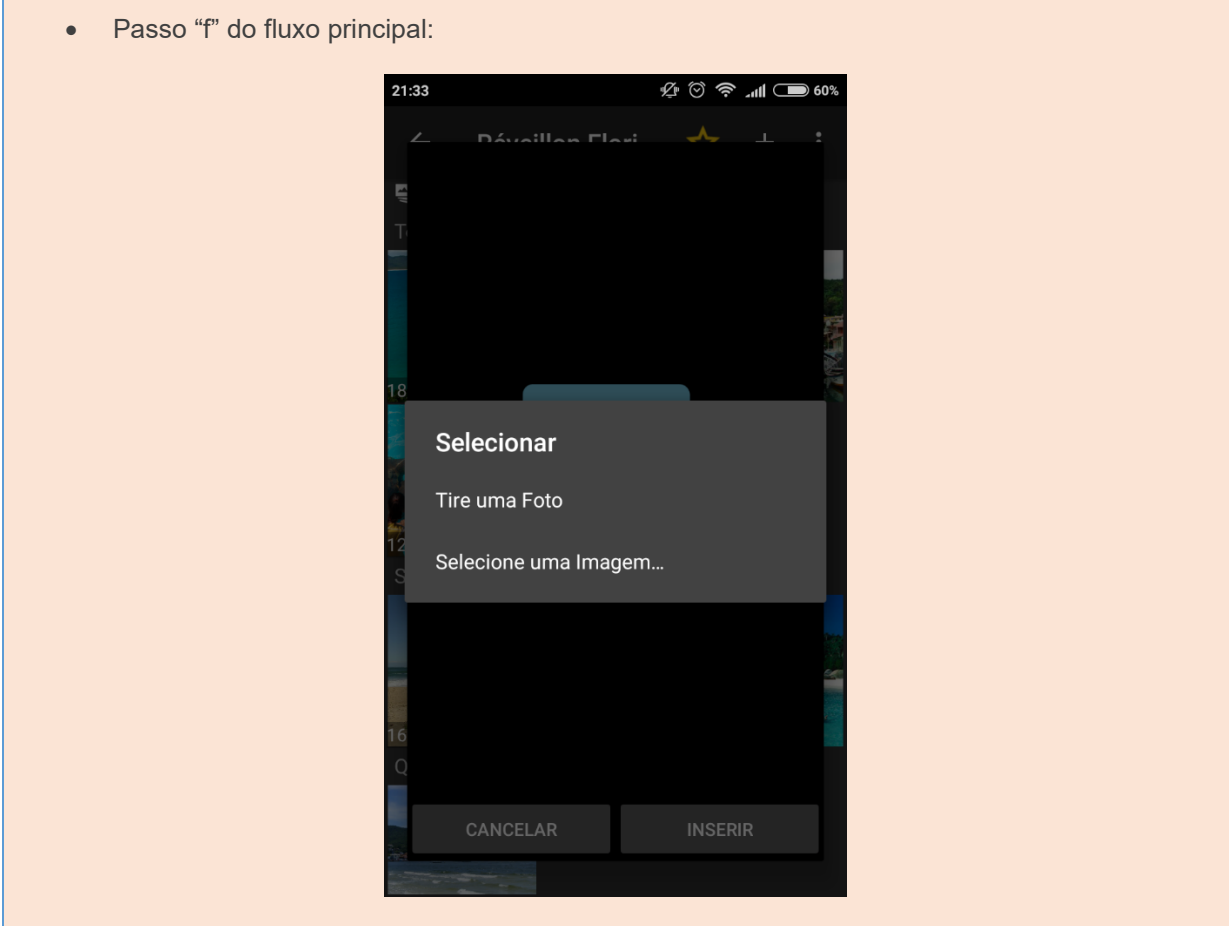

Г

Quadro 6 – Descrição formal do caso de uso UCM03 – Compartilhar álbum

|                            | (continua)                                                                                                    |
|----------------------------|----------------------------------------------------------------------------------------------------|
| UCM03 - Compartilhar álbum |                                                                                                    |
| Objetivo:                  | Possibilitar o compartilhamento dos álbuns.                                                                                                    |
| Requisitos:                | RFM02.                                                                                                    |
| <b>Atores</b>              | Usuário.                                                                                                    |
| Prioridade:                | Alta.                                                                                                    |
| Pré-condições:             | O Usuário deve estar autenticado no aplicativo. Deve existir pelo menos<br>um álbum criado pelo usuário em "UCM01 - Criar álbum". Devem existir<br>outros usuários criados no sistema.                                                                                                    |
| Frequência de uso:         | Média.                                                                                                    |
| Pós-condições:             | Álbum de viagem estará compartilhado com um ou mais usuários.                                                                                                    |
| Campos:                    | $N/A$ .                                                                                                    |
| <b>Fluxo Principal:</b>    | Usuário acessa a tela de álbuns;<br>a)<br>Sistema lista os álbuns do usuário e os compartilhados com ele,<br>b)<br>exibindo um botão para compartilhar;<br>Usuário toca no botão para compartilhar;<br>C)<br>Sistema permite a seleção de outros usuários para o<br>d)<br>compartilhamento;<br>e) Usuário seleciona os usuários para compartilhar;<br>O caso de uso é encerrado. |
| Fluxo alternativo:         | $N/A$ .                                                                                                    |

#### (conclusão)

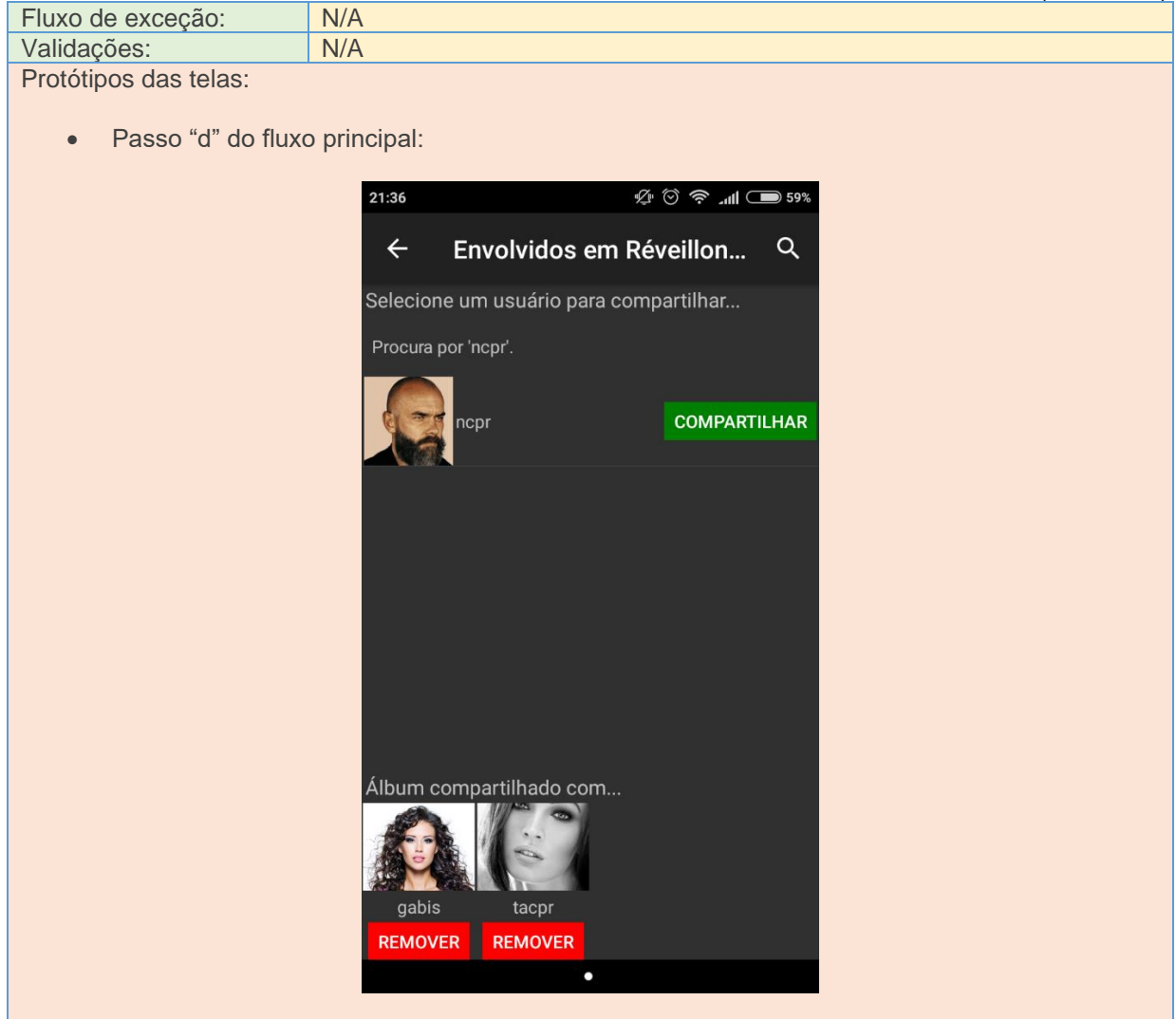

Quadro 7 – Descrição formal do caso de uso UCM04 - Pesquisar álbum

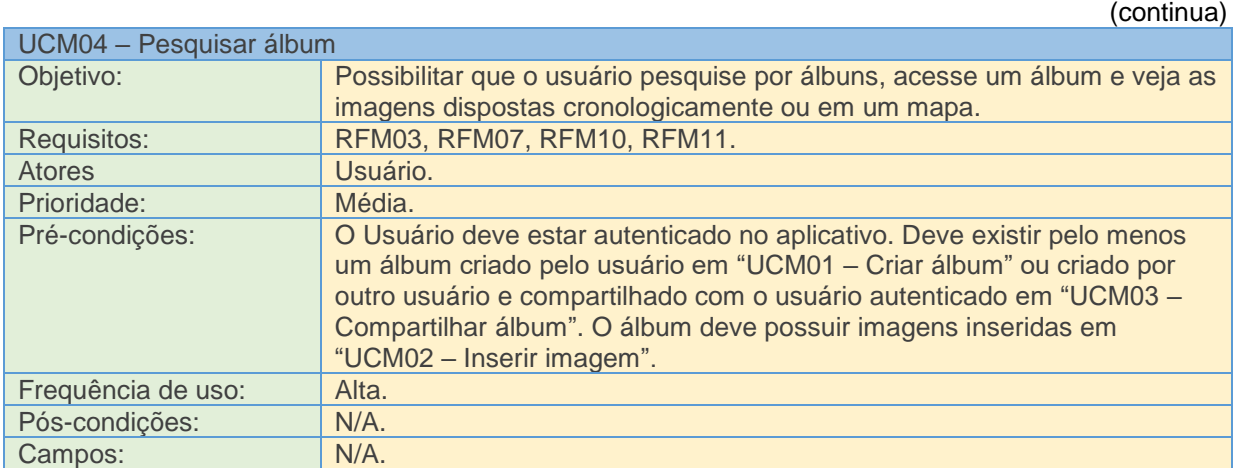

(continuação)

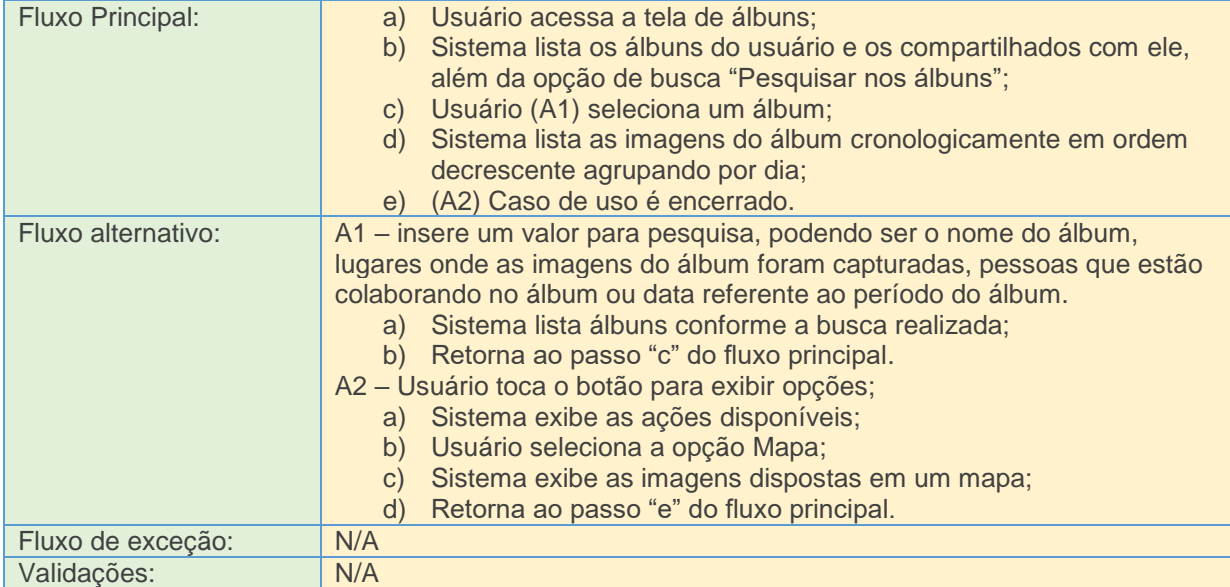

Protótipos das telas:

Passo "a" do fluxo alternativo A1:

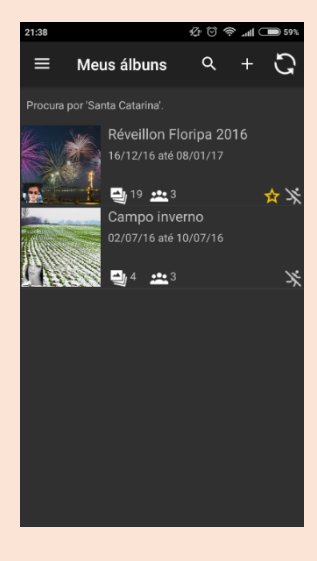

Passo "a" do fluxo alternativo A2:

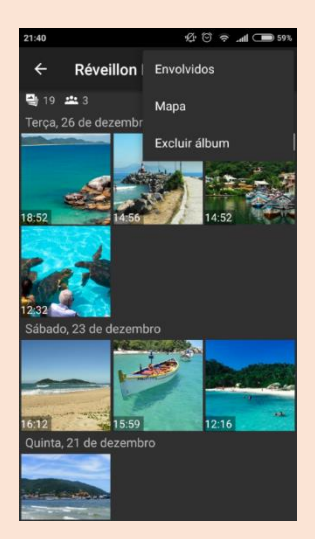

(conclusão)

 Passo "c" do fluxo alternativo A2:  $21:41$ Ø  $\leftarrow$ Réveillon Flori...

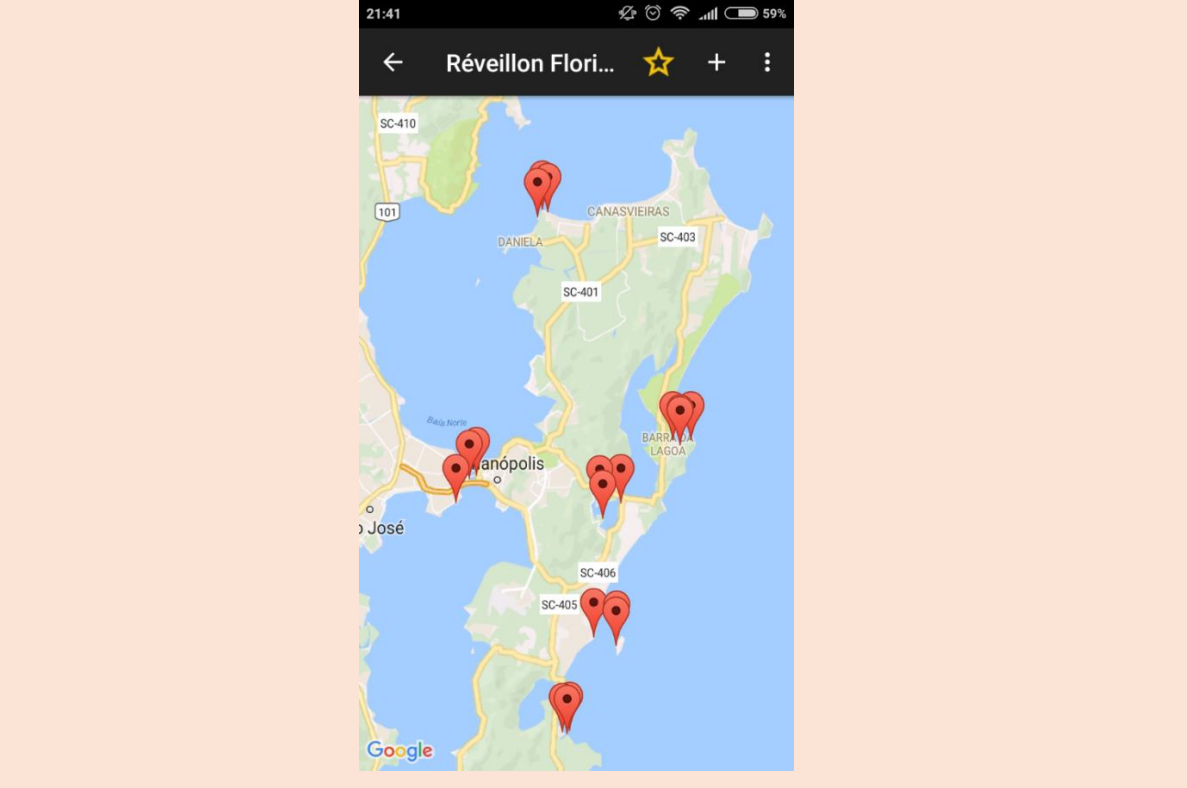

# Quadro 8 – Descrição formal do caso de uso UCM05 – Acessar imagem

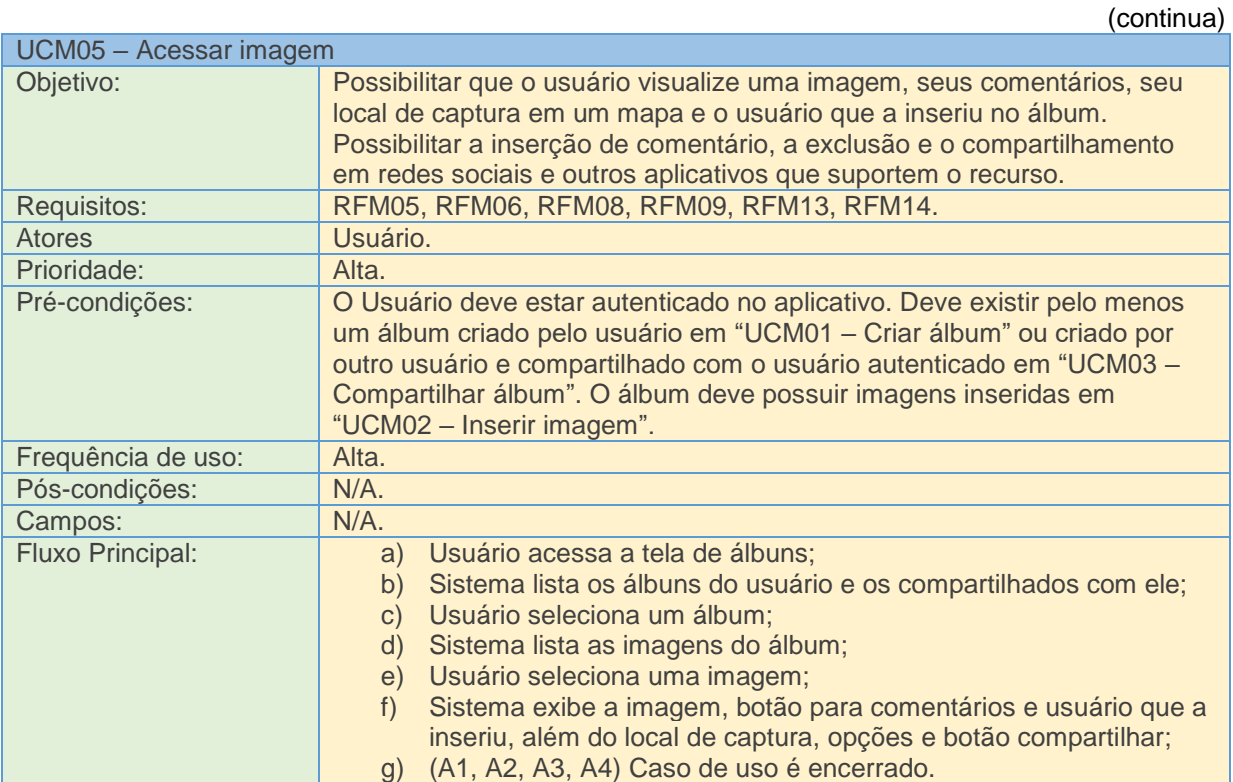

(continuação)

51

![](_page_51_Picture_130.jpeg)

Protótipos das telas:

Passo "f" do fluxo principal:

![](_page_51_Picture_4.jpeg)

52

![](_page_52_Picture_1.jpeg)

### Quadro 9 – Descrição formal do caso de uso UCM06 - Ver registro de atividades

![](_page_52_Picture_134.jpeg)

53

![](_page_53_Picture_1.jpeg)

Os Quadros 10, 11 e 12 apresentam a descrição formal dos casos de uso referentes à plataforma web.

![](_page_53_Picture_124.jpeg)

![](_page_53_Picture_125.jpeg)

![](_page_54_Picture_151.jpeg)

Protótipos das telas:

Passo "b" do fluxo principal:

![](_page_54_Picture_3.jpeg)

Passo "d" do fluxo principal:

![](_page_54_Picture_5.jpeg)

![](_page_55_Picture_0.jpeg)

Quadro 11 – Descrição formal do caso de uso UCW02 - Acessar imagem

![](_page_55_Picture_79.jpeg)

55

(conclusão)

56

![](_page_56_Picture_188.jpeg)

Protótipos das telas:

Passo "f" do fluxo principal:

![](_page_56_Picture_4.jpeg)

| UCW03 - Ver registro de atividades |                                                                          |  |  |  |  |
|------------------------------------|--------------------------------------------------------------------------|--|--|--|--|
| Objetivo:                          | Possibilitar que o Usuário visualize um registro de eventos relacionados |  |  |  |  |
|                                    | aos seus álbuns ou aos quais foram compartilhados com ele.               |  |  |  |  |
| Requisitos:                        | RFW08                                                                    |  |  |  |  |
| Atores                             | Usuário.                                                                 |  |  |  |  |
| Prioridade:                        | Baixa.                                                                   |  |  |  |  |
| Pré-condições:                     | O Usuário deve estar autenticado no aplicativo.                          |  |  |  |  |
| Frequência de uso:                 | Baixa.                                                                   |  |  |  |  |
| Pós-condições:                     | $N/A$ .                                                                  |  |  |  |  |
| Campos:                            | $N/A$ .                                                                  |  |  |  |  |
| Fluxo Principal:                   | Usuário acessa a tela principal do sistema;<br>a)                        |  |  |  |  |
|                                    | Em uma área dedicada, sistema exibe registros de atividades<br>b)        |  |  |  |  |
|                                    | como álbuns criados, compartilhados e excluídos, fotos                   |  |  |  |  |
|                                    | adicionadas e comentários inseridos;                                     |  |  |  |  |
|                                    | Caso de uso é encerrado.<br>$\mathcal{C}$ )                              |  |  |  |  |
| Fluxo alternativo:                 | N/A                                                                      |  |  |  |  |
| Fluxo de exceção:                  | N/A                                                                      |  |  |  |  |
| Validações:                        | N/A                                                                      |  |  |  |  |
| Protótipos das telas: N/A          |                                                                          |  |  |  |  |

Quadro 12 – Descrição formal do caso de uso UCW03 - Ver registro de atividades

# 4.3. TECNOLOGIAS PARA DESENVOLVIMENTO

Para o desenvolvimento da solução proposta buscou-se a melhor alternativa para viabilizar a sua conclusão em tempo hábil e mantendo um nível alto de qualidade. Com isso, chegou-se nas ferramentas CASE. Uma ferramenta CASE (*Computer-Aided Software Engineering*) é desenvolvida para auxiliar no processo de desenvolvimento de *softwares*, relevando alguns aspectos como qualidade, produtividade e melhor gerenciamento de custos, de acordo com Kisner (2003). O autor afirma que estas ferramentas reduzem substancialmente, ou até eliminam, vários problemas de projeto por meio da geração automática de grandes partes do *software*. Isto traz uma grande vantagem, além da melhora no tempo de implementação, que é a capacidade de tornar o código mais confiante, pois foi gerado por uma ferramenta totalmente depurada e testada, poupando assim tempo na fase de testes.

Para implementação deste trabalho utilizou-se a ferramenta CASE GeneXus. Nesta, de acordo com Aquino (2014), "o desenvolvedor esboça suas aplicações em alto nível, principalmente em linguagem declarativa, então a ferramenta gera código para múltiplas plataformas". A ferramenta possui um módulo de normalização, que

cria e mantém uma estrutura de banco de dados (SGBD) baseando-se no modelo de dados especificado pelo desenvolvedor. Estes são especificados em alto nível pelo desenvolvedor de forma majoritariamente declarativa (baseada em regras), e a partir deste conhecimento o código é gerado para múltiplos ambientes pela ferramenta. Com GeneXus, segundo Dias (2002, p. 55), "objetos de usuário são usados como o começo da análise, já que eles são muito bem conhecidos por eles. GeneXus captura o conhecimento desses objetos e sistematiza-os em uma base de conhecimento".

Por possuir uma linguagem proprietária, a ferramenta traduz as instruções especificadas e gera o código na linguagem desejada. Também é possível utilizar vários sistemas de gerenciamento de banco de dados. Por ser baseada em conhecimento, possibilita, por meio de um único cenário especificado pelo desenvolvedor, gerar aplicativos em várias linguagens. Na Figura 28 pode-se observar as linguagens que as aplicações *mobile* nativas utilizam. Neste trabalho é utilizado *Java* para *Android* e *Objective-C* para *iOS*. Na sequência, vê-se as tecnologias utilizadas para a geração do código *front-end*, como *HTML5*, *CSS3* e *Javascript*. Estas foram utilizadas na aplicação web desenvolvida e são responsáveis por manter a parte do cliente funcional e as interfaces estilizadas, além de poder ser executada de qualquer navegador de internet. A ferramenta ainda possibilita a geração de aplicativos para a plataforma Windows, a qual não foi utilizada. No bloco de baixo, pode-se observar as linguagens de *back-end* que são executadas no servidor e são responsáveis pela camada de negócio, para a aplicação web e para os aplicativos *mobile* através de *WebServices*, além dos sistemas de gerenciamento de banco de dados suportados. Neste trabalho é utilizado *.net* como linguagem de *back-end* e *MySQL* para manter o banco de dados.

![](_page_59_Figure_0.jpeg)

Figura 28 – Plataformas e tecnologias utilizadas pelo *GeneXus*

Fonte: *webpage* oficial do *GeneXus*<sup>19</sup> .

**.** 

No processo de desenvolvimento com GeneXus, de acordo com Kisner (2003), utiliza-se basicamente cinco tipos de objetos para desenhar uma aplicação:

a) Transações (Figura 29): são objetos que podem modificar o conteúdo da base de dados. É por meio delas que o usuário insere seu conhecimento na base. A vida real é transcrita para um modelo de informação, construindo-se uma base de conhecimento. Estas permitem que o usuário crie, modifique e elimine informações.

<sup>19</sup> Disponível em: < http://www.genexus.com/genexus/tecnologias-suportadas?pt> Acesso em nov. 2016.

| Name                              | Type          | Description                | Formula | Nullable |  |
|-----------------------------------|---------------|----------------------------|---------|----------|--|
| Reservation<br>$-1$               | Reservation   | Reservation                |         |          |  |
| ReservationId                     | Numeric(4.0)  | Reservation Id             |         | No.      |  |
| ReservationDate                   | Date          | Reservation Date           |         | No.      |  |
| ReservationFlightDate             | Date          | Reservation Flight Date    |         | No       |  |
| - ReservationQuantity             | Numeric(4.0)  | Reservation Quantity       |         | No       |  |
| ReservationCountryFrom            | Character(40) | Reservation Country From   |         | No       |  |
| ReservationReservationTo          | Character(40) | Reservation Reservation To |         | No.      |  |
| — ₹ CustomerId                    | Numeric(4.0)  | Customer Id                |         | Yes      |  |
| CustomerName<br>$\sim$ $\epsilon$ | Character(20) | <b>Customer Name</b>       |         |          |  |
| ReservationAvailable              | Numeric(1.0)  | Reservation Available      |         | No       |  |

Figura 29 – Transações em *GeneXus*

Fonte: webpage GeneXus Community Wik<sup>20</sup>.

- b) Painéis de trabalho: são consultas que apresentam os dados com pesquisas em tempo de execução de forma dinâmica. Possibilita uma grande liberdade no desenvolvimento conforme a necessidade da aplicação.
- c) Relatórios: permitem a geração de consultas não interativas, podendo ser geradas em arquivos de dados com PDF.
- d) Procedimentos: permitem modificar informações na base de dados. Não possuem uma interface visual e podem ser executados pelos outros objetos, com exceção dos relatórios.
- e) Web Objects: são como Painéis de Trabalho, porém com diálogo assíncrono.

A característica mais relevante para a escolha desta ferramenta é a arquitetura ocasionalmente conectada que foi utilizada. Aplicativos ocasionalmente conectados, de acordo com Milano,

> Do ponto de vista da arquitetura, é um aplicativo que utiliza informações de um banco de dados remoto ou sistema centralizado, mas nem sempre tem acesso a ele (porque o aplicativo é utilizado em lugares sem acesso à internet, por exemplo). Quando esses aplicativos não puderem se conectar com o banco de dados remoto, eles utilizam um banco de dados local armazenado no dispositivo, que de modo periódico, - por eventos ou ações do usuário - sincronizam seus dados locais com o banco de dados principal, enviando as atualizações e recebendo as alterações. (2014, p. 1).

Segundo o autor, GeneXus é a única ferramenta que gera o código necessário para implementar um ambiente complexo como aplicativos ocasionalmente conectados, o que é uma tarefa nada fácil, mesmo para um desenvolvedor experiente.

1

<sup>20</sup> Disponível em:

<sup>&</sup>lt;http://wiki.genexus.com/commwiki/servlet/wiki?11374,GXFlow+in+GeneXus+Evolution+- +Exemplo+de+uso,> Acesso em dez. 2016.

Utilizando GeneXus, o desenvolvedor não precisa executar as atividades automatizáveis, assim focando-se na necessidade do cliente. Deste modo, a aplicação tende a ser criada no menor tempo e com a melhor qualidade possível.

# 4.4. ARQUITETURA DO SISTEMA

Foram definidas transações para que, a partir delas, o módulo de normalização crie e mantenha uma estrutura de banco de dados. A Figura 30 apresenta o diagrama de transações da ferramenta desenvolvida.

![](_page_61_Figure_3.jpeg)

![](_page_61_Figure_4.jpeg)

Fonte: imagem gerada pelo software *GeneXus*.

A transação *Compartilhar* mantém os vínculos entre *Usuario* e *Album*, definindo envolvidos e donos de álbuns. *Foto* se encontra como filho de *Album*, podendo existir vários registros de fotos ligados a um álbum, além de possuir vínculo com *Usuario* para manter o dono da foto. *Comentario* é filho de *Foto* e também possui ligação com *Usuario*, para manter o dono do comentário. *Evento* possui ligação indireta com *Usuario*, *Compartilhar*, *Comentario*, *Album* e coleção de *Foto*. Não mantém integridade pois seus dados são utilizados como auxílio na exibição do registro de atividades e não devem influenciar nos demais vínculos do sistema.

A Figura 31 apresenta o diagrama de tabelas e seus atributos. O ícone ao lado do atributo representa que o mesmo é uma fórmula (lógico), ou seja, não existe fisicamente no banco de dados. Suas funções são idênticas às das transações.

![](_page_62_Figure_1.jpeg)

Figura 31 – Diagrama de Tabelas

Fonte: imagem gerada pelo software *GeneXus*.

# 4.5. METODOLOGIA DE TESTES

Para testar e validar a solução desenvolvida foi utilizado o paradigma de avaliação de *Teste de Usabilidade*. Neste paradigma, foram utilizados procedimentos com o objetivo de verificar o que acontece com os usuários utilizando o produto no aspecto qualitativo. A técnica utilizada foi *Testes com Usuários*, onde foram capturadas as experiências do usuário final diante do produto. Foram definidas tarefas relevantes às principais funcionalidades e recursos do sistema (conforme Quadro 13) que, em seus próprios dispositivos, os usuários deveriam cumprir e então suas dificuldades, problemas e sugestões seriam registrados por meio de um formulário de avaliação.

| <b>Tarefa</b>       | <b>Descrição</b>                                                                                                    |
|---------------------|----------------------------------------------------------------------------------------------------|
| Tarefa 1            | Acessar a plataforma Web do MyTravelBook em seu computador e criar uma conta.                                                                                  |
| Tarefa <sub>2</sub> | Localizar na plataforma Web o QR Code do aplicativo MyTravelBook e a partir deste<br>baixá-lo e instalá-lo em seu smartphone.                                  |
| Tarefa 3            | Acessar o aplicativo MyTravelBook pelo seu smartphone e inserir um novo álbum.                                                                                 |
| Tarefa 4            | Pelo smartphone, inserir algumas imagens no álbum.                                                                                                    |
| Tarefa <sub>5</sub> | Pelo smartphone, definir o álbum como favorito.                                                                                                    |
| Tarefa <sub>6</sub> | Pelo smartphone, adicionar um envolvido no álbum.                                                                                                    |
| Tarefa <sub>7</sub> | Pelo smartphone, visualizar o álbum pelo modo Mapa.                                                                                                    |
| Tarefa <sub>8</sub> | Pelo smartphone, inserir um comentário em uma foto.                                                                                                    |
| Tarefa 9            | Pelo smartphone, compartilhar uma foto em uma rede social.                                                                                                    |
| Tarefa 10           | Pelo smartphone, visualize o "Registro de Atividades", utilizando as imagens para<br>abrir álbuns e fotos.                                                     |
| Tarefa 11           | Pela plataforma Web, abrir e visualizar o álbum. Abra uma foto e insira um<br>comentário. Acesse também o modo mapa.                                           |
| Tarefa 12           | Agora que você conhece a ferramenta, usufrua dos seus recursos de organização e<br>colaboração para criar um álbum de viagem colaborativo com outros usuários. |

Quadro 13 – Tarefas designadas para avaliação da ferramenta

## 4.6. RESULTADOS

O teste da ferramenta foi realizado por dez pessoas, entre os dias 5 e 22 de maio de 2017. Estas possuem entre 20 e 28 anos de idade, sendo 8 (80%) do sexo masculino e 2 (20%) do sexo feminino. A seguir serão apresentadas, para cada tarefa, a análise das respostas.

A tarefa 1 foi executada por todos usuários, conforme pode-se ver na Figura 32.

![](_page_63_Figure_5.jpeg)

![](_page_63_Figure_6.jpeg)

Você conseguiu executar a tarefa?

10 respostas

Fonte: Formulário Google "Questionário de avaliação do produto *MyTravelBook*".

Todos a avaliaram como fácil (dificuldade 1 em uma escala de 1 a 5, onde 1 representa fácil e 5 representa difícil), conforme Figura 33. Nenhuma dificuldade, problema ou sugestão foram descritos.

![](_page_64_Figure_1.jpeg)

Figura 33 – Dificuldade para executar a tarefa 1

Fonte: Formulário Google "Questionário de avaliação do produto MyTravelBook".

A execução da tarefa 2 foi realizada por 90% dos usuários (conforme Figura 34), sendo que os 20% dos usuários que não conseguiram utilizam sistema *iOS* em seus smartphones. Para avaliação do aplicativo foi disponibilizado apenas a versão *Android*, ficando a versão iOS para ser disponibilizada no lançamento da ferramenta.

![](_page_64_Figure_5.jpeg)

![](_page_64_Figure_6.jpeg)

Fonte: Formulário Google "Questionário de avaliação do produto *MyTravelBook*".

A média de dificuldade resultou em uma pontuação de 2,1 conforme pode-se observar na Figura 35. Foi reportado que o sistema *Android* necessita de autorização para instalação de fontes desconhecidas. Isto ocorre pois o aplicativo, neste momento, não se encontra na *PlayStore*, já que esta será uma ação realizada no lançamento da ferramenta. Também foi questionado que o ícone onde se encontra o *QR Code* não é intuitivo. O mesmo foi alterado para tornar a ferramenta mais intuitiva.

![](_page_65_Figure_0.jpeg)

![](_page_65_Figure_1.jpeg)

Fonte: Formulário Google "Questionário de avaliação do produto *MyTravelBook*".

A tarefa 3 apresentou um percentual de sucesso de 90%, sendo que apenas os usuários que não possuem smartphone com *Android* responderam negativamente. A média de dificuldade resultou em uma pontuação de 1,3. A Figura 36 representa as respostas individuais. Foi sugerido adicionar uma forma mais rápida de inserir um álbum, com isso foi adicionado ao menu de acesso rápido (que pode ser acessado de qualquer tela do aplicativo) um atalho para a ação.

Figura 36 – Dificuldade para executar a tarefa 3

![](_page_65_Figure_5.jpeg)

Fonte: Formulário Google "Questionário de avaliação do produto *MyTravelBook*".

A tarefa 4 apresentou um percentual de sucesso de 90%, novamente apenas os usuários que não possuem smartphone com *Android* responderam negativamente. A média de dificuldade calculada foi de 1,4 (os resultados individuais estão apresentados na Figura 37). Foi reportada a dificuldade de ter que adicionar uma imagem da memória interna do smartphone por vez, sugerindo-se a possibilidade de inserção de múltiplas imagens. Como o objetivo principal é inserir imagens capturando no momento pela câmera do dispositivo, esta funcionalidade foi registrada como melhoria futura de produto.

![](_page_66_Figure_0.jpeg)

![](_page_66_Figure_1.jpeg)

Fonte: Formulário Google "Questionário de avaliação do produto *MyTravelBook*".

A tarefa 5 foi executada por todos que possuem *Android* como sistema de seu smartphone, o que representa 90% dos usuários. O mesmo percentual também respondeu que a tarefa é fácil. Assim, a média de dificuldade resultou em uma pontuação de 1,2. Nenhuma dificuldade, problema ou sugestão foram descritos.

As tarefas 6, 7 e 8 repetiram os resultados da tarefa anterior, conforme Figura 38. Apenas os usuários que não possuem smartphone com o sistema *Android* (10%) não conseguiram executar as tarefas. Os demais (90%) ainda avaliaram as tarefas como fácil. Para todas tarefas, a média de dificuldade calculada foi de 1,2. Nenhuma dificuldade, problema ou sugestão foram descritos.

![](_page_66_Figure_5.jpeg)

![](_page_66_Figure_6.jpeg)

Fonte: Formulário Google "Questionário de avaliação do produto *MyTravelBook*".

Na tarefa 9, novamente todos usuários que possuem *Android* como sistema de seu smartphone conseguiram executar a tarefa (90%). A média de dificuldade resultou em uma pontuação de 1,5. Na Figura 39 pode-se ver os resultados individuais. Ainda foi sugerido o compartilhamento de múltiplas imagens e a criação automática de um álbum na rede social *Facebook*. Se tratando de novas funcionalidades, foram registradas como melhoria futura de produto.

![](_page_67_Figure_0.jpeg)

Figura 39 – Dificuldade para executar a tarefa 9

Fonte: Formulário Google "Questionário de avaliação do produto *MyTravelBook*".

A tarefa 10 apresentou um percentual de sucesso na execução de 66,7%, conforme Figura 40. Foi reportado por alguns usuários que registros de atividades não foram exibidos. Estes dependem de atividades sociais, como outros usuários compartilhando álbuns, comentando fotos e adicionando fotos no álbum do usuário. Estas atividades não ocorreram a nível de testes, apesar de estarem disponíveis, por este motivo aconteceu a situação levantada.

Figura 40 – Sucesso na execução da tarefa 10

 $\bullet$  Sim  $\bullet$  Não

![](_page_67_Figure_5.jpeg)

66,7%

Fonte: Formulário Google "Questionário de avaliação do produto *MyTravelBook*".

A média de dificuldade resultou em uma pontuação de 1,8. A Figura 41 apresenta os resultados individuais.

![](_page_67_Figure_8.jpeg)

Figura 41 – Dificuldade para executar a tarefa 10

Fonte: Formulário Google "Questionário de avaliação do produto *MyTravelBook*".

A tarefa 11 foi executada com sucesso por 80% dos usuários, conforme Figura 42.

![](_page_68_Figure_1.jpeg)

Figura 42 – Sucesso na execução da tarefa 11

Fonte: Formulário Google "Questionário de avaliação do produto *MyTravelBook*".

A média de dificuldade calculada foi de 1,3 (os resultados individuais estão apresentados na Figura 43). Foi reportado falta de precisão no geoposicionamento ao exibir a localização no mapa, porém este dado depende da precisão do GPS do *smartphone* em que a foto foi capturada.

![](_page_68_Figure_6.jpeg)

![](_page_68_Figure_7.jpeg)

Fonte: Formulário Google "Questionário de avaliação do produto *MyTravelBook*".

A tarefa 12 foi executada por todos que possuem *Android* como sistema de seu smartphone, o que representa 90% dos usuários. O mesmo percentual também respondeu que a tarefa é fácil, conforme Figura 44. A média de dificuldade resultou em uma pontuação de 1,2. Nenhuma dificuldade, problema ou sugestão foram descritos.

Figura 44 – Dificuldade para executar a tarefa 12

![](_page_69_Figure_1.jpeg)

Fonte: Formulário Google "Questionário de avaliação do produto *MyTravelBook*".

A Tabela 1 apresenta todos os dados do formulário respondido pelos usuários ao testar a ferramenta.

|                     | Sucesso na execução |            |                      |            | Média de dificuldade |                |
|---------------------|---------------------|------------|----------------------|------------|----------------------|----------------|
|                     | <b>Todos</b>        |            | Usuários com Android |            | <b>Todos</b>         | Usuários com   |
|                     | <b>Sim</b>          | <b>Não</b> | <b>Sim</b>           | <b>Não</b> |                      | Android        |
| Tarefa 1            | 100%                | 0%         | 100%                 | $0\%$      | 1                    |                |
| Tarefa 2            | 90%                 | 10%        | 100%                 | $0\%$      | 2,1                  | $\overline{2}$ |
| Tarefa <sub>3</sub> | 90%                 | 10%        | 100%                 | $0\%$      | 1,3                  | 1,1            |
| Tarefa 4            | 90%                 | 10%        | 100%                 | $0\%$      | 1,4                  | 1,2            |
| Tarefa 5            | 90%                 | 10%        | 100%                 | $0\%$      | 1,2                  |                |
| Tarefa <sub>6</sub> | 90%                 | 10%        | 100%                 | $0\%$      | 1,2                  |                |
| Tarefa <sub>7</sub> | 90%                 | 10%        | 100%                 | $0\%$      | 1,2                  |                |
| Tarefa 8            | 90%                 | 10%        | 100%                 | $0\%$      | 1,2                  |                |
| Tarefa 9            | 90%                 | 10%        | 100%                 | $0\%$      | 1,5                  | 1,3            |
| Tarefa 10           | 66,7%               | 33,3%      | 75%                  | 25%        | 1,8                  | 1,6            |
| Tarefa 11           | 80%                 | 20%        | 90%                  | 10%        | 1,3                  | 1,1            |
| Tarefa 12           | 90%                 | 10%        | 100%                 | $0\%$      | 1,2                  |                |
| Média geral         | 88%                 | 12%        | 97%                  | 3%         | 1,37                 | 1,19           |

Tabela 1 – Dados do formulário de testes

Analisando os dados conclui-se que a ferramenta, na maioria das situações, é fácil de usar. Dificuldades, problemas e sugestões reportados pelo usuário foram utilizados para a evolução da ferramenta, resultando em correções, melhorias e implementações futuras, conforme descrito em cada atividade. De forma geral, a ferramenta foi aprovada pelos usuários, evidenciando a integração entre o aplicativo *mobile* e o sistema *web*.

# **5. CONCLUSÃO**

Abordado como problema a ser resolvido criar uma solução de tornar a experiência de capturar e reviver momentos eternizados por meio de imagens mais prática, interativa e colaborativa, foram definidos objetivos. Como objetivo geral foi desenvolvido, utilizando recursos de tecnologias digitais, um aplicativo para dispositivos móveis que possibilita a captura, armazenamento e organização de imagens, além de abranger aspectos sociais. Integrada a este foi criada uma aplicação Web que compartilha dados com o aplicativo e entrega a possibilidade para o usuário de acessar seu conteúdo de qualquer dispositivo com acesso à internet. Recursos como geolocalização são utilizados para melhorar a experiência do usuário.

Com a finalidade de alcançar o objeto geral, este texto apresentou um estudo sobre a imagem como recurso de memória e seu valor como o mesmo. A memória foi classificada como primeira e segunda realidade, onde a última aparece em forma de sentimentos. Foi verificado que, conforme referencial teórico, a memória é coletiva, visto que nos voltamos a terceiros para reforçar uma lembrança. Foi abordada a importância da colaboração, que tanto nos faz evoluir pessoalmente, quanto atribui valor a um grupo.

Produtos relacionados ao objetivo deste trabalho foram analisados, levantando suas funcionalidades e recursos. Com base nesta análise, foram levantados os requisitos e realizado o processo de desenvolvimento da solução. O produto criado foi submetido a testes diretamente com o usuário final. Melhorias sugeridas foram agregadas e problemas encontrados corrigidos. Ainda foram definidas funcionalidades classificadas como desenvolvimento futuro, focadas no crescimento do produto. O resultado final foi satisfatório e concluiu-se que a ferramenta cumpre os objetivos propostos.

Possibilitando para os usuários a criação de álbuns compartilhados, de modo prático e permitindo interações sociais entre um grupo, almeja-se que a rememoração de lembranças por meio de imagens seja explorada em grande escala. Com isto, ambiciona-se invadir o fundo das memórias dos envolvidos com as recordações e de forma coletiva mantê-las vivas através do tempo.
## **REFERÊNCIAS**

AQUINO, Bruno Vrban. **GeneXus – O que é e para que serve**. 2014. Disponível em: < http://www.itfriends.org/genexus-o-que-e-e-para-que-serve/>. Acesso em: 20 dez. 2016.

BENCOSTA, Marcus Levy. Memória e Cultura Escolar: a imagem fotográfica no estudo da escola primária de Curitiba. **História,** São Paulo, v.30, n.1, p. 397-411, jan/jun 2011.

DIAS, Paulo Roberto. **SISTEMA DE INFORMAÇÃO BASEADO EM REGRAS DE NEGÓCIO UTILIZANDO A FERRAMENTA GENEXUS ESTUDO DE CASO NO SETOR TÊXTIL**. 2002. Dissertação de Mestrado. UFSC.

GEROSA, Marco Aurélio. **Desenvolvimento de groupware componentizado com base no modelo 3C de colaboração**. 2006. Tese de Doutorado. PUC-Rio.

GONDIM, Caline Galvão. Pinturas rupestres: a representação da imaginação do homem primitivo. **Revista Temática**, João Pessoa, n. 04, abr. 2012. Disponível em: <http://www.insite.pro.br/2012/Abril/pinturas\_rupestres\_homem.pdf>. Acesso em: 15 set. 2016.

HALBWACHS, Maurice. **A memória coletiva**. São Paulo: Ed. Centauro, 2006.

KEMP, Simon. Digital in 2016. **We are social**, São Paulo, 2016. Disponível em: <http://wearesocial.com/uk/special-reports/digital-in-2016>. Acesso em: 15 set. 2016.

KISNER, Gilvani Bruno. **SISTEMA DE AUXÍLIO A RESTAURANTES PARA ELABORAÇÃO DE CARDÁPIOS**. 2003. Monografia de bacharelado. FURB.

KOSSOY, Boris. Fotografia e memória: reconstituição por meio da fotografia. In: SAMAIN, Etienne. **O fotográfico**. São Paulo: Editora Hucitec, 1998.

LEITE, Miriam Lifchitz Moreira. Retratos de família: imagem paradigmática no passado e no presente. In: SAMAIN, Etienne. **O fotográfico**. São Paulo: Editora Hucitec, 1998.

MACEDO, Helder. As ficções da memória. **Remate de Males**. Campinas, (12):9-13, 1992.

MEEKER, Mary. Internet Trends 2016 – Code conference. **KPCB**, 2016. Disponível em: <http://www.kpcb.com/internet-trends >. Acesso em: 15 set. 2016.

MILANO, Gastón. **A arquitetura exclusiva de GeneXus para smart devices**. 2014. Disponível em: <http://www.genexus.com/imprensa/leer-noticia/a-arquiteturaexclusiva-de-genexus-para-smart-devices?pt>. Acesso em: 16 nov. 2016.

MORIMOTO, Carlos E. **Smartphones, Guia Prático**. São Paulo: GDH Press e Sul Editores, 2009. Disponível em: <http://www.hardware.com.br/livros/smartphones/>. Acesso em: 15 set. 2016.

PIMENTEL, Mariano et al. Modelo 3C de Colaboração para o desenvolvimento de Sistemas Colaborativos. **Anais do III Simpósio Brasileiro de Sistemas Colaborativos**, p. 58-67, 2006.

POLLAK, Michael. Memória, Esquecimento, Silêncio. **Revista Estudos Históricos**, Rio de Janeiro, v. 2, n. 3, 1989.

RIOS, Fábio Daniel. Memória coletiva e lembranças individuais a partir das perspectivas de Maurice Halbwachs, Michael Pollak e Beatriz Sarlo. **Intratextos**, Rio de Janeiro, v. 5, n. 1, p. 1-22, 2013.

SIMIONATO, Ana Carolina et al. Ciência da Informação, Imagem e Tecnologia. **Informação & Tecnologia**, v. 2, n. 1, p. 53-65, 2015.

VON SIMSON, Olga Rodrigues de Moraes. Imagem e memória. In: SAMAIN, Etienne. **O fotográfico**. São Paulo: Editora Hucitec, 1998.

## **ANEXO A - TEMPO DESPENDIDO NA INTERNET**

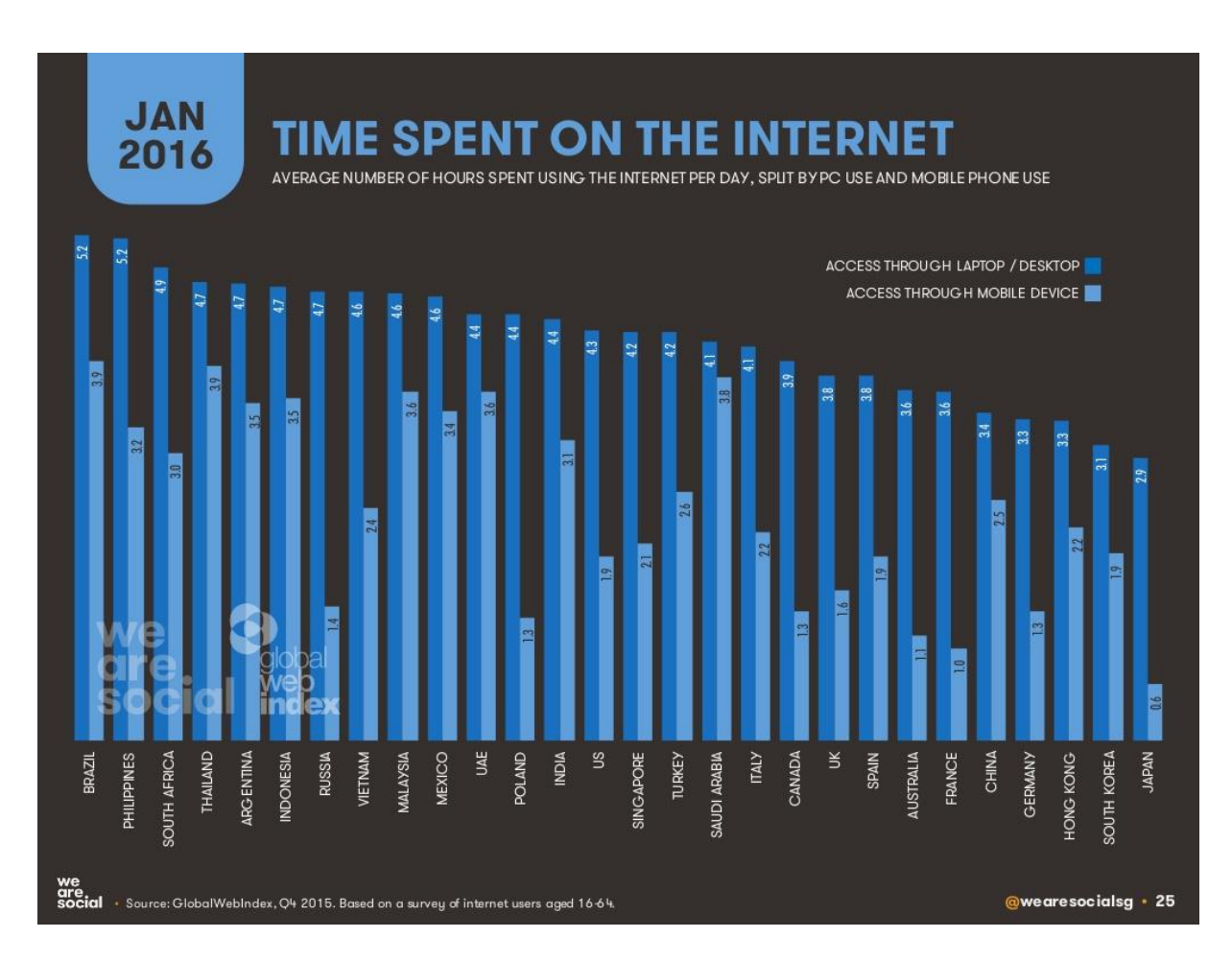

Fonte: *webpage* oficial da agência de marketing social *We Are Social* (KEMP, 2016).

## **ANEXO B - TEMPO DESPENDIDO EM MÍDIAS SOCIAIS**

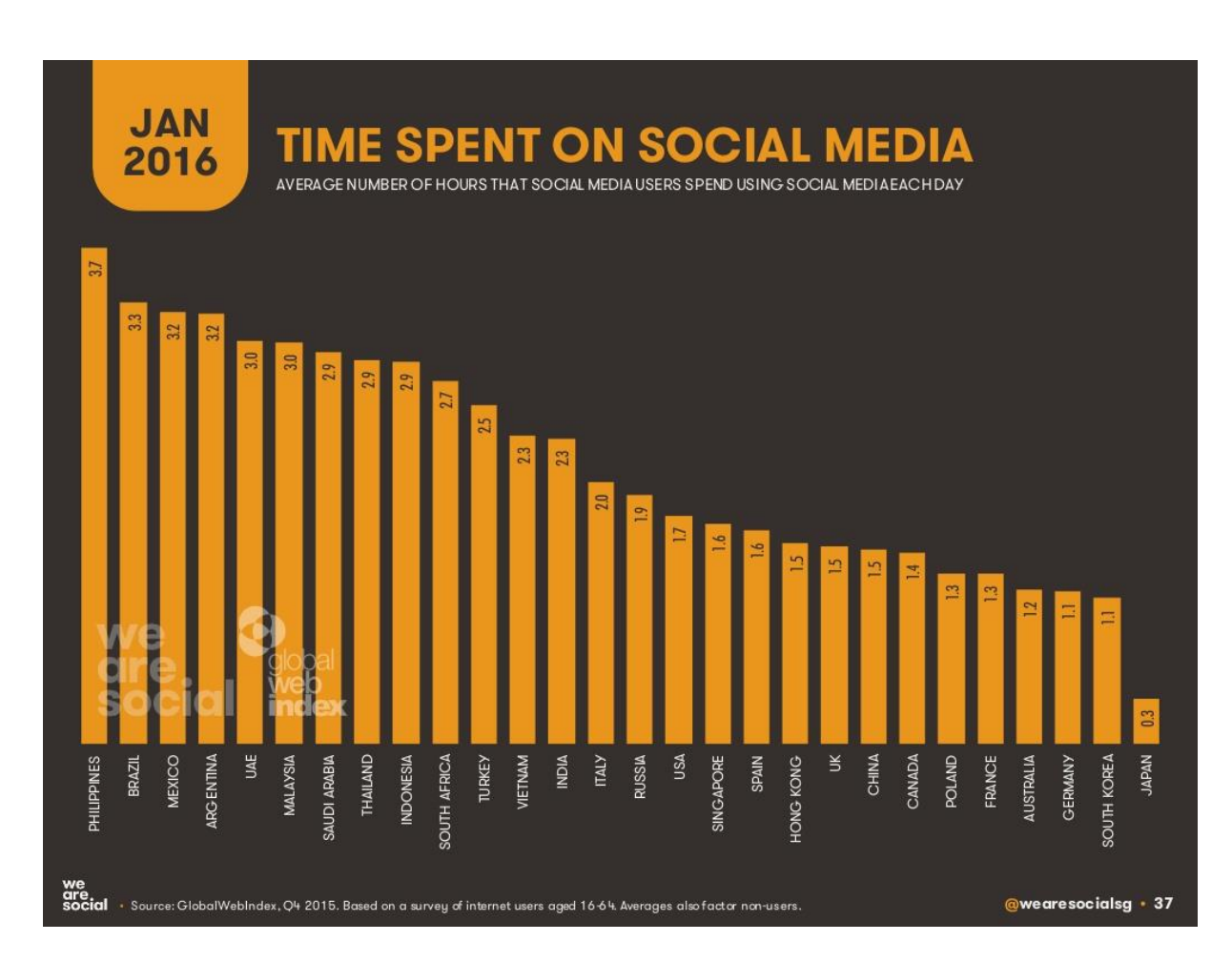

Fonte: *webpage* oficial da agência de marketing social *We Are Social* (KEMP, 2016).

## **ANEXO C - NÚMERO DIÁRIO DE FOTOS COMPARTILHADAS EM PLATAFORMAS SELECIONADAS, GLOBAL, 2005 – 2015.**

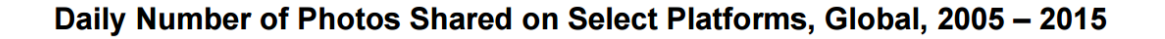

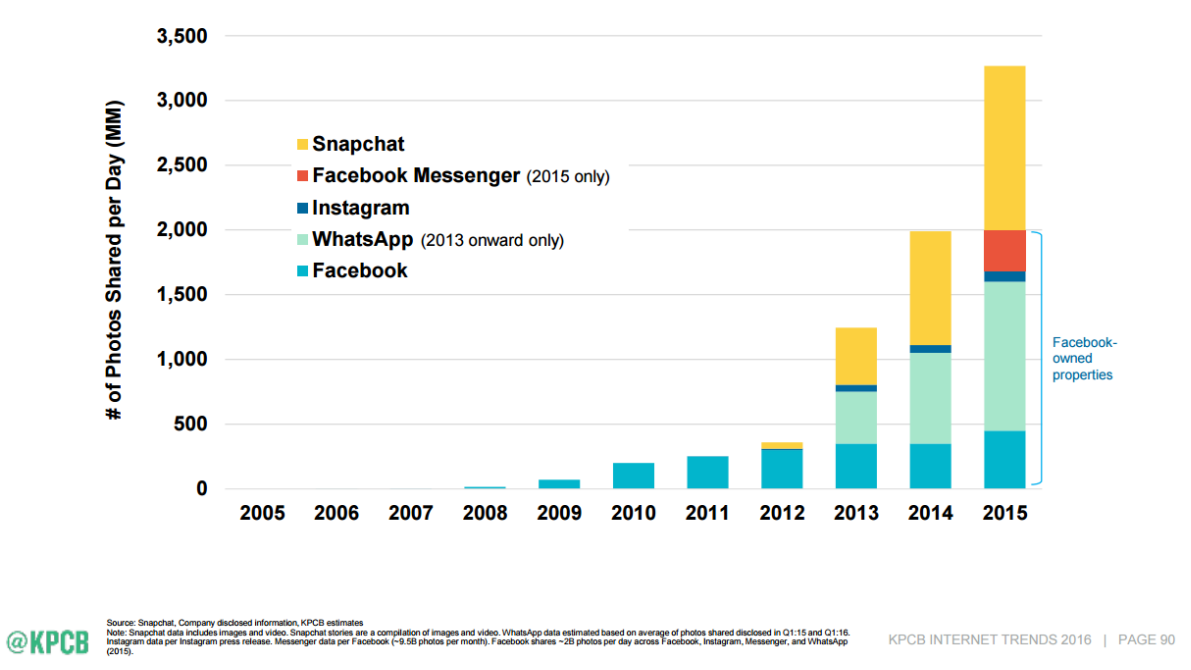

Fonte: *webpage* oficial da empresa de investimentos KPCB (MEEKER, 2016).